Муниципальный отдел образования администрации МО «Катангский район»

 $\epsilon$ ципальное оюджетное образовательное учреждени Катангский Центр дополнительного образования

Принята на заседании Методического совета Утверждаю

Директор\_\_\_\_\_\_\_\_\_\_\_\_Лыпко Е.Г.

Пр.№ 37 о/д от «23» мая 2023г.

Протокол № 8 от «23» мая 2023г.

# **Дополнительная общеобразовательная программа создания мультимедиа «КОМПИТОШКА»** создания мультимедиа «КОМПИТОШКА»<br>2023-2024 учебный год

Возраст обучающихся: 10-15 лет Срок реализации: 1 год Направленность: научно-техническая Уровень программы: базовый Количество часов в неделю: 1 час в неделю (36 часов)

> Педагог ДО Маркова Светлана Николаевна, высшая квалификационная<br>категория, место реализации: МБОУ ДО сто решине<br>топтовий U  $m_{\rm H}$

с. Преображенка, 2023 г.

### **1. Пояснительная записка**

Дополнительная общеобразовательная программа создания мультимедиа «Компитошка» разработана в соответствии с:

- Федеральным законом № 273-ФЗ от 29 декабря 2012 г. «Об образовании в Российской Федерации».

-Концепцией развития дополнительного образования детей (Утверждена распоряжением Правительства РФ от 4 сентября 2014 г. N 1726 р).

- Постановлением Главного государственного санитарного врача Российской Федерации от 28.09.2020 г. № 28 "Об утверждении санитарных правил СП 2.4. 3648-20 "Санитарно-эпидемиологические требования к организациям воспитания и обучения, отдыха и оздоровления детей и молодежи", вступили в силу с 01.01.2021 года.

- Письмом Минобрнауки России № 09-3242 от 18.11.2015 г. «О направлении информации» (вместе с «Методическими рекомендациями по проектированию дополнительных общеразвивающих программ (включая разноуровневые программы)».

- Приказом Министерства просвещения Российской Федерации № 196 от 09 ноября 2018 г. «Об утверждении Порядка организации и осуществления образовательной деятельности по дополнительным общеобразовательным программам».

- Приказом Министерства просвещения Российской Федерации№ 533от 30.09. 2020 г. «О внесении изменений в Порядок организации и осуществления образовательной деятельности по дополнительным общеобразовательным программам, утвержденный приказом Министерства просвещения Российской Федерации от 9 ноября 2018 г. № 196.

Локальными документами:

-Уставом образовательного учреждения.

-Положением о порядке разработки, рассмотрения, утверждения и корректировки рабочих дополнительных общеобразовательных программ (рассмотренном на заседании педагогического совета от 29.12.2021 г. № 3 и утвержденным приказом от 29.12.2021 г. № 171)

Программа создания мультимедиа «Компитошка» разработана для занятий с обучающимися 10-15 лет. В процессе разработки программы главным ориентиром является потребность обучающихся наглядно представлять информацию для окружающих, подготовить и провести самопрезентацию, которая будет способствовать самоанализу собственной деятельности, что имеет большое воспитательное значение.

Направленность программы: научно-техническая.

Вид программы – модифицированная.

### *Актуальность программы*

Важнейшим компонентом образования в настоящее время является владение компьютерными технологиями, среди которых мультимедиа занимают особое место. Процесс создания мультимедиа – это интересный и творческий мир огромных возможностей для создания настоящих художественных произведений при помощи компьютера. Научившись создавать мультимедиа, обучающиеся овладеют новыми умениями и навыками самостоятельной работы, которые помогут им в дальнейшей жизни.

*Новизна программы* состоит в том, что она способствует привитию навыков и умений работать с графическими и мультимедийными программами, формированию информационной культуры, развитию сообразительности, любознательности, умения работать в условиях поиска. На занятиях обучающимся будет предоставлена возможность реализовать свои возможности, сделать собственное «открытие», приобрести уверенность в своих силах.

Педагогическая целесообразность состоит в том, что в процессе разработки программы главным ориентиром стала цель гармоничного единства личностного, познавательного, коммуникативного и социального развития обучающихся, воспитание у них интереса к миру мультимедиа. Реализация программы предполагает систему увлекательных занятий с помощью компьютера, требующих от обучающихся проявлять логику и смекалку.

*Отличительными особенностями* данной программы от уже существующих образовательных программ является то, что данная программа призвана помочь обучающимся развить навыки работы на компьютере в области создания мультимедиа. Занятия будут способствовать развитию художественного вкуса, умению представлять себя и свою работу. Созданные изображения и мультимедиа могут быть использованы в любых работах от докладов до проектов. Знания и умения, приобретенные в результате освоения курса, являются фундаментом для дальнейшего совершенствования мастерства в области анимации, монтажа видео, моделирования и др.

*Адресат программы:* обучающиеся 10-15 лет. Программа может быть скорректирована с учетом возможностей материально-технической базы, возрастных особенностей обучающихся, их способностей усваивать материал.

*Срок освоения программы:* 1 год обучения, 37 недель в год, 9 месяцев, 1 час в неделю.

Рабочая программа составлена с учетом Учебного плана МБОУ ДО Катангский ЦДО. Занятия проводятся одновременно во всех группах обучения. В учебном плане на изучение программы создания мультимедиа «Компитошка» отводится 37 часов, занятия распределены следующим образом: занятия проводятся 1 раз в неделю по 1 часу (37 часов).

Продолжительность одного академического часа – 45 минут.

Учитывая возрастные особенности детей и логику их мышления, обучение строится по принципу: от простого – к сложному. Теоретические занятия планируются в соотношении 1:4 (20% теории и 80% практики). Большое значение имеет подведение итогов работы, анализ, оценка и самооценка. Наиболее подходящая форма оценки – презентации, защита работ, выступление перед зрителями.

Большинство заданий выполняется с помощью компьютера и необходимых программных средств.

Занятия охватывают изучение технологий мультимедиа с целью создания запланированного продукта – графического файла, видео, рекламного буклета и др.

Теоретическая часть включает в себя информационный материал, необходимый для эффективного усвоения программы.

На практической части занятия обучающиеся выполняют предложенное им задание.

Работы обучающихся могут быть как индивидуальными, так и коллективными.

Перед выполнением практических работ проводится инструктаж по правилам техники безопасности в кабинете информатики, в дальнейшем педагог систематически напоминает об этих правилах.

# *Форма обучения:* очная.

Количество обучающихся в группе не более 10 человек. Состав групп – постоянный.

*Режим занятий:* 1 раз в неделю в субботу с 12.00 ч. до 12.45 ч.

**Цель программы:** Создание условий для формирования у обучающихся умения владеть компьютером как средством решения практических задач для создания мультимедиа, повышения ИКТкомпетентности обучающихся.

### **Задачи:**

# **Обучающие:**

- научить обучающихся создавать и обрабатывать информацию с использованием мультимедиа технологий: создание, сборка анимационных презентаций, видеороликов, озвучивание, создание слайд-фильмов, видеофильмов.
- научить применять полученные навыки в учебной и повседневной деятельности;
- изучить принципы работы основных прикладных программ;
- помочь овладению основам компьютерной грамотности.

# **Развивающие:**

- сформировать и развить интерес к выбранному виду деятельности;
- развить образное мышление, внимание, фантазию, творческие способности, воображение, эстетический и художественный вкус.

# **Воспитательные:**

- привить навыки работы в группе, поощрять доброжелательное отношение друг к другу;
- развивать культуру общения; навыки сотрудничества.

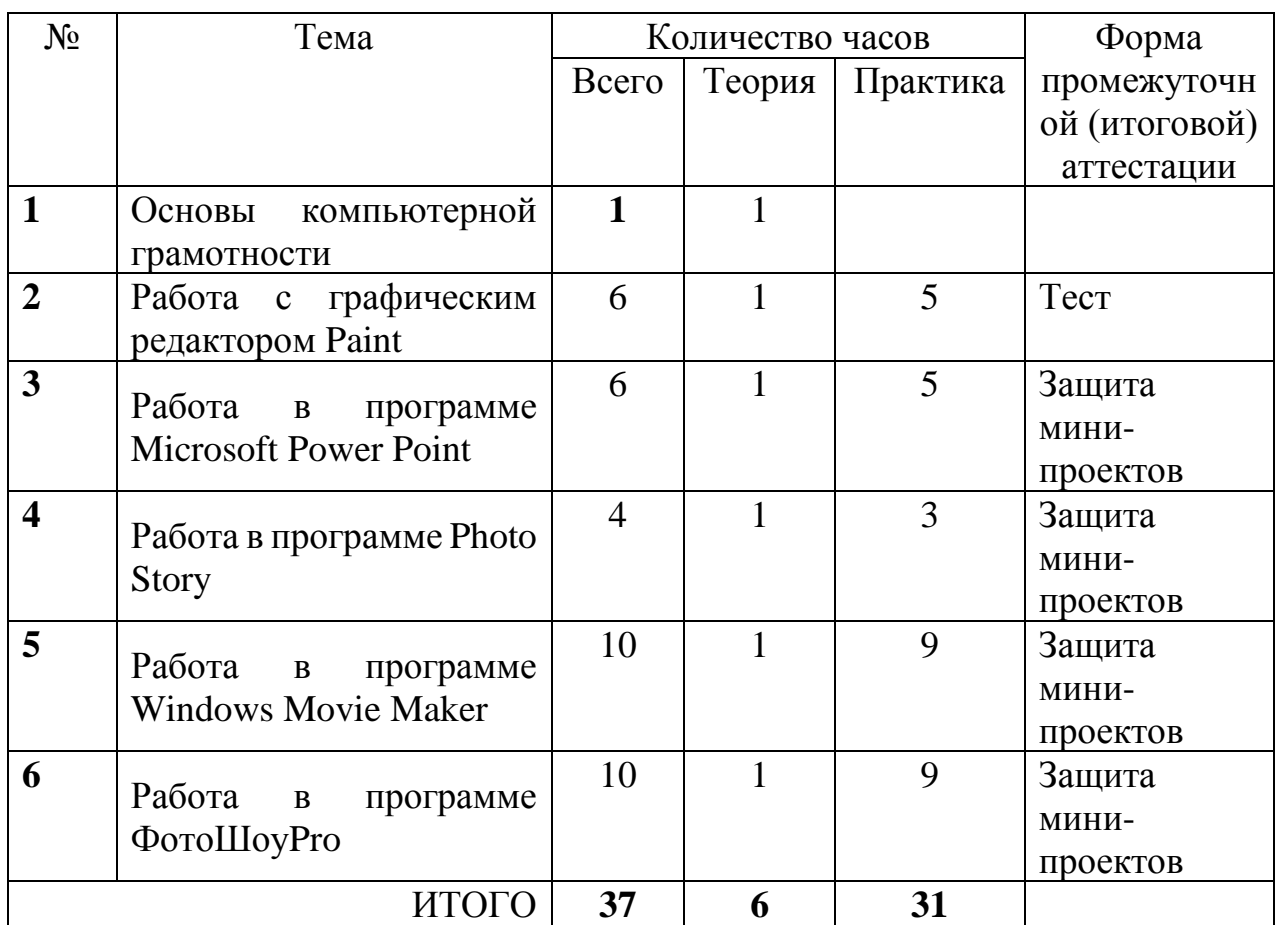

# **2. Учебный план**

# **3. Календарный учебный график**

Начало учебного года – 01.09.2023 г., окончание – 27.05.2024 г.

Продолжительность учебного года – 37 недель.

Занятия по программе дополнительного образования проводятся не раньше чем через 45 минут после окончания уроков.

Время проведения занятий: 1 раз в неделю в субботу с 12.00 часов до 12.45 часов.

В каникулярный период занятия проходят в том же режиме, что и в течение четверти.

# **4. Календарный учебно-тематический план**

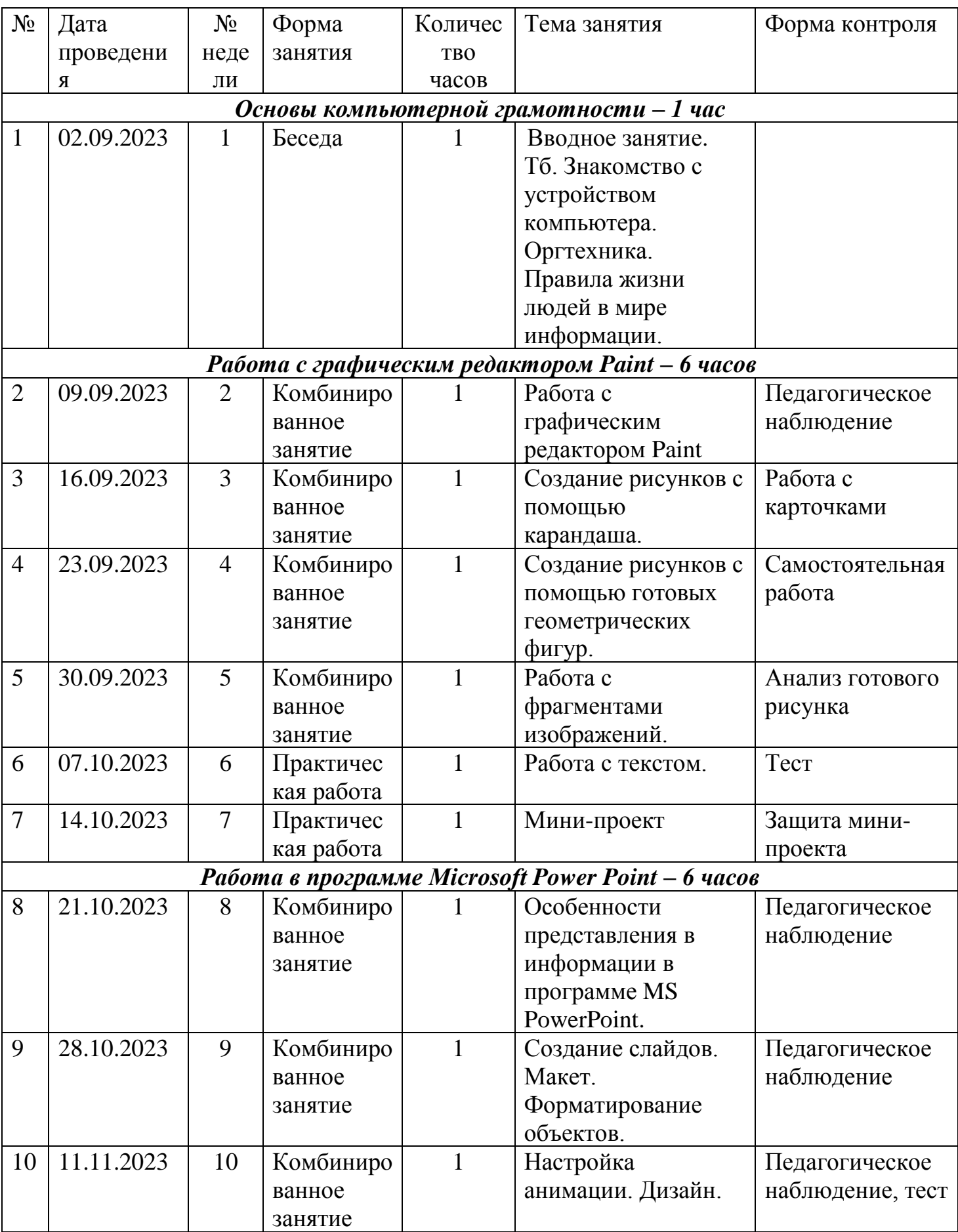

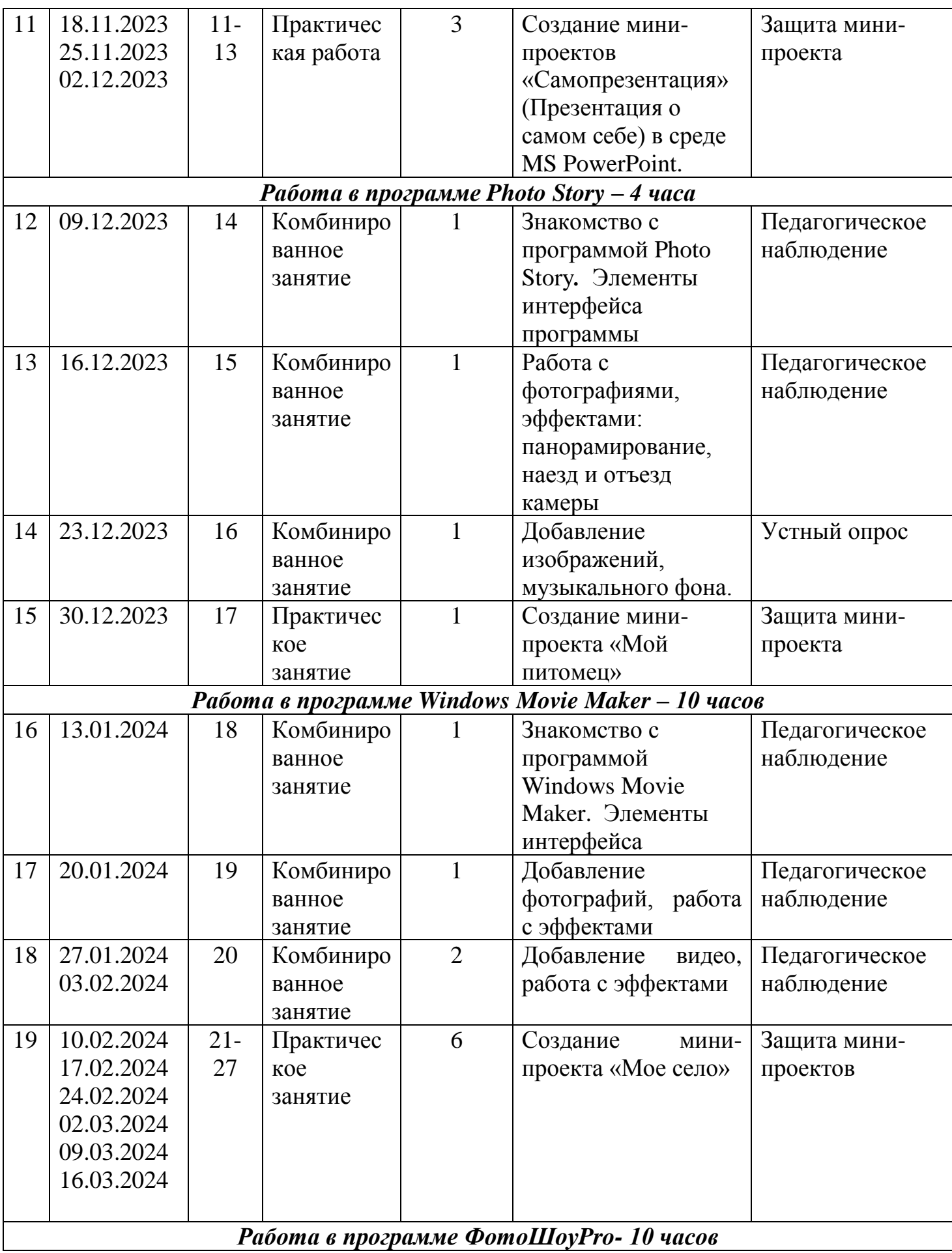

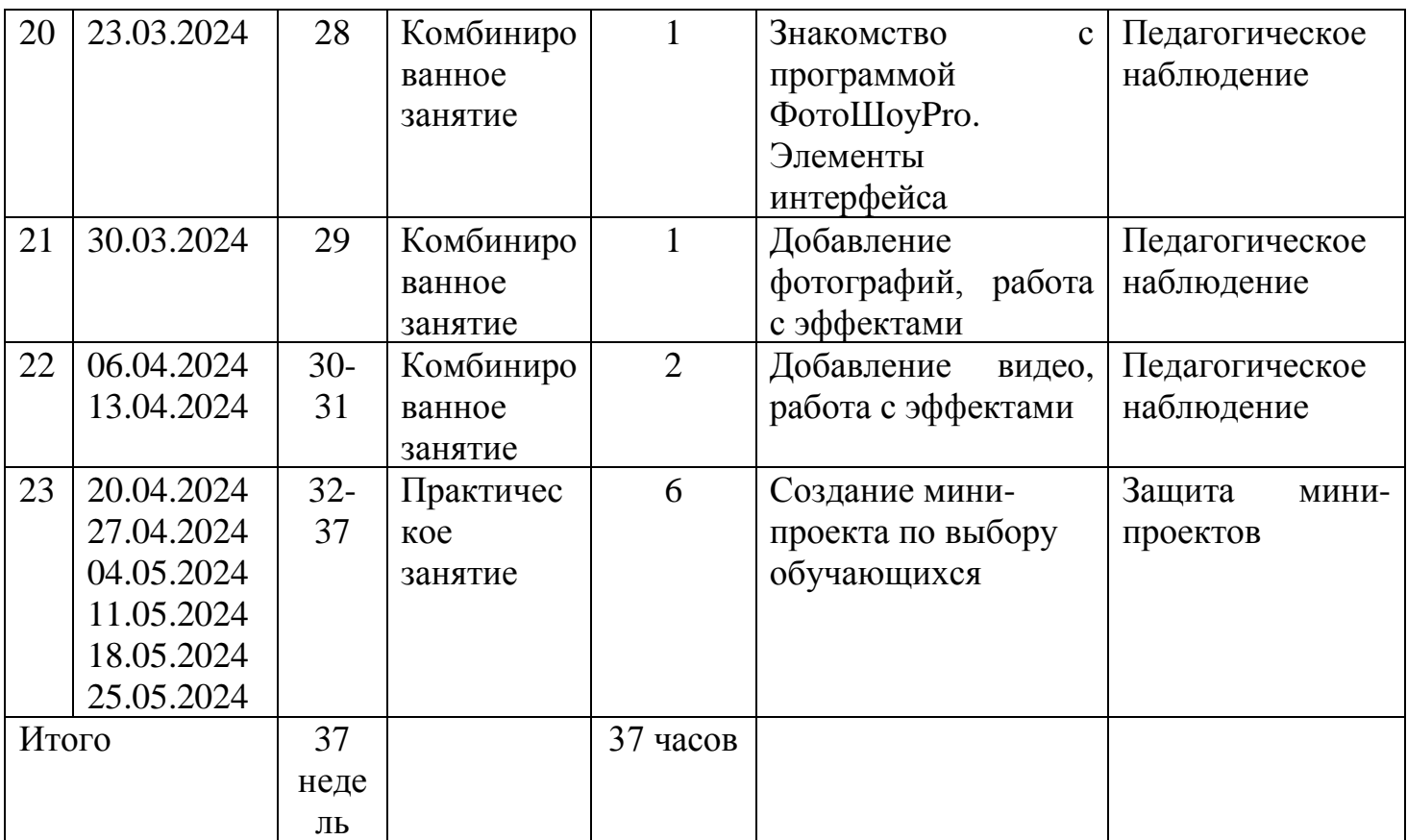

# **Содержание учебного плана**

# **Основы компьютерной грамотности – 1 час Вводное занятие**

**Теория.** Разъяснение целей и задач, содержания работы, формы занятий. Расписание занятий. Требования к дисциплине, внешнему виду. Инструкция по технике безопасности. Правила поведения в компьютерном классе. Назначение, возможности и области применения мультимедиа. Основные понятия.

**Практика.** Использование аппаратных и программных средств для подготовки мультимедиа продуктов.

# **Работа с графическим редактором Paint – 6 часов Работа с графическим редактором Paint**

**Теория.** Изучение панели инструментов. Знакомство с палитрами. Инструменты рисования.

**Практика.** Создание рисунков. Закрашиваем цветом.

### **Создание рисунков с помощью карандаша**

**Теория.** Обзор рисунков, созданных в программе Paint с помощью карандаша, обзор способов рисования.

**Практика.** Создание простейших рисунков с помощью карандаша.

### **Создание рисунков с помощью готовых геометрических фигур.**

**Теория.** Обзор рисунков, созданных в программе Paint с помощью геометрических фигур, различных способов рисования.

**Практика.** Применение изученного материала на практике**.**

#### **Работа с фрагментами изображений.**

**Теория.** Выделять фрагменты изображения для дальнейшей работы с ними; планировать работу по созданию сложных изображений путём копирования и масштабирования простых; выбирать наиболее подходящий инструмент графического редактора для создания фрагмента изображения.

**Практика.** Применение изученного материала на практике**.**

### **Работа с текстом.**

**Теория.** Способы добавления текста на изображение.

**Практика.** Работа с текстом. Применение изученного материала на практике**.**

#### **Мини-проект**

**Теория.** Выбор темы проектного задания. Оценка вопросов, раскрытие которых необходимо для выполнения мини-проекта. Разработка идеи выполнения мини-проекта.

**Практика.** Выполнение и защита мини-проекта

### **Работа в программе Microsoft Power Point – 6 часов**

# **Особенности представления в информации в программе MS PowerPoint.**

**Теория.** Необходимость умение в современном мире создавать презентацию. Самопрезентация, как один из этапов множества конкурсов.

**Практика.** Просмотр самопрезентаций учащихся-победителей конкурса «Ученик года».

### **Создание слайдов. Макет. Форматирование объектов.**

**Теория.** Запуск программы. Ознакомление с правилами заполнения слайдов.

**Практика.** Применение изученного материала на практике**.**

### **Настройка анимации. Дизайн.**

**Теория.** Использование конструктора слайдов для создания презентации. Изучение правил настройки эффектов анимации. *.* Вставка рисунка, диаграммы, графика, звука, гиперссылок при создании презентации. Демонстрация презентации.

**Практика.** Применение изученного материала на практике**.**

# **Создание мини-проектов «Самопрезентация» (Презентация о самом себе) в среде MS PowerPoint.**

**Теория.** *Н*аучить использовать сканер для перевода информации в цифровой вид.

**Практика.** Составление презентации о себе по изученным правилам. Демонстрация созданных презентаций

# **Работа в программе Photo Story – 4 часа**

# **Знакомство с программой Photo Story***.* **Элементы интерфейса программы**

**Теория.** Знакомство с программой, интерфейсом, правилами работы.

**Практика.** Просмотр видеороликов, созданных в программе Photo Story.

# **Работа с фотографиями, эффектами: панорамирование, наезд и отъезд камеры**

**Теория.** Вставка фотографий, работа с эффектами анимации. **Практика.** Применение изученного материала на практике**.**

# **Добавление изображений, музыкального фона.**

**Теория.** Вставка изображений, работа с эффектами анимации. Вставка музыки.

**Практика.** Вставка фотографий, работа с эффектами анимации.

### **Создание мини-проекта «Мой питомец»**

**Теория.** Разработка мини-проекта на тему «Мой питомец». **Практика.** Создание видеоряда фотографий на заданную тему.

# **Работа в программе Windows Movie Maker - 10 часов**

# **Знакомство с программой Windows Movie Maker. Элементы интерфейса**

**Теория.** Обзор работы с мультимедиа приложениями. Презентация. Элементы интерфейса.

**Практика.** Создание простейших видеороликов.

# **Добавление фотографий, работа с эффектами**

**Теория.** Вставка фотографий, работа с анимацией и визуальными эффектами.

**Практика.** Применение изученного материала на практике**.**

# **Добавление видео, работа с эффектами**

**Теория.** Вставка видеофрагментов, обрезка видеофрагментов, настройка анимации, работа с эффектами.

**Практика.** Применение изученного материала на практике**.**

# **Создание мини-проекта «Мое село»**

**Теория.** Разработка мини-проекта «Мое село». **Практика.** Создание и защита мини-проекта на заданную тему.

# **Работа в программе ФотоШоуPro – 10 часов**

# **Знакомство с программой ФотоШоуPro. Элементы интерфейса**

**Теория.** Обзор работы с мультимедиа приложениями. Презентация. Элементы интерфейса.

**Практика.**

# **Добавление фотографий, работа с эффектами**

**Теория.** Вставка фотографий и изображений, работа с анимацией и визуальными эффектами, клипардами.

**Практика.** Применение изученного материала на практике**.**

# **Добавление видео, работа с эффектами**

**Теория.** Вставка видеофрагментов, обрезка видеофрагментов, настройка анимации, работа со слоями, эффектами, переходами.

**Практика.** Применение изученного материала на практике**.**

### **Создание мини-проекта по выбору обучающихся**

**Теория.** Разработка мини-проекта

**Практика.** Создание и защита мини-проекта по выбору обучающихся.

# **По итогам обучения обучающиеся будут:**

*Знать:*

- Правила безопасности труда;
- Интерфейс графического редактора Paint;
- Интерфейс программы Microsoft Power Point;
- Интерфейс программы Photo Story;
- Интерфейс программы Windows Movie Maker;
- Интерфейс программы ФотоШоуPro;
- Настройки эффектов анимации;
- Правила вставки изображений, фотографий, видео, музыки;
- Как создается слайд-фильм;
- Как создается видеофильм;
- Этапы работы над мини-проектом.

# *Уметь:*

- Правильно организовывать свое рабочее место;
- Решать поставленные задачи;
- Создавать и редактировать изображения в графическом редакторе Paint;

- Редактировать любой графический объект;

- Осуществлять действия с фрагментом и с рисунком в целом;

- Создавать презентации в программе Microsoft PowerPoint;

- Создавать слайды, изменять их настройки;
- Создавать анимацию текста, изображения;
- Вставить в презентацию звук и видеоклип;
- Производить запись на сменные носители;
- Публично выступать с презентацией своей работы;
- Создавать слайд-фильм в программе Photo Story;

- Создавать видеофильмы в программах Windows Movie Maker; ФотоШоуPro.

# **5. Оценочные и методические материалы**

В программе предусмотрена многоуровневая система контроля знаний:

• текущий контроль (оценка усвоения изучаемого материала) осуществляется педагогом в форме наблюдения;

• промежуточный контроль проводится после изучения каждой темы;

• итоговая аттестация, проводится в конце учебного года, в форме защиты мини-проекта.

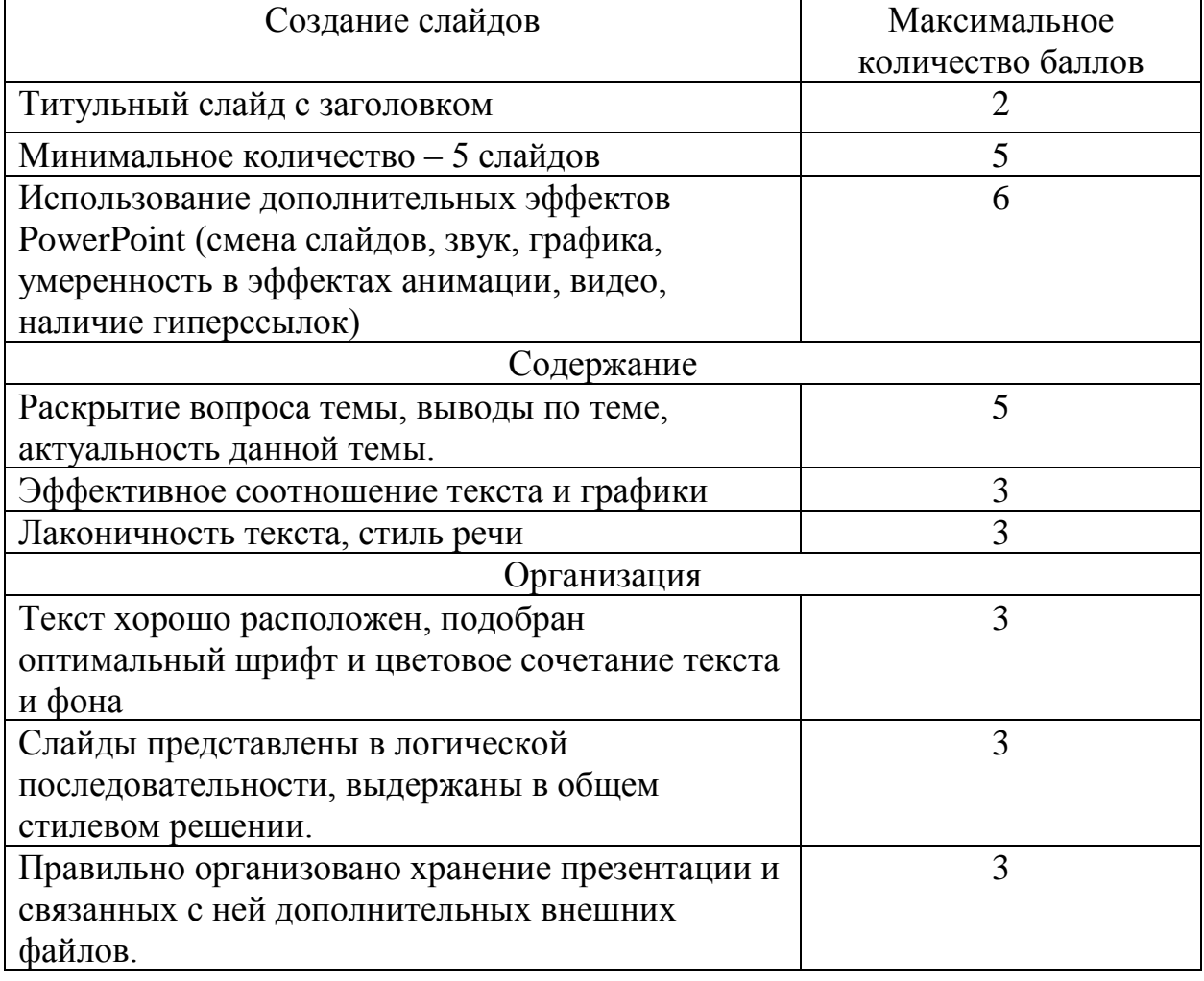

Критерии оценивания презентации

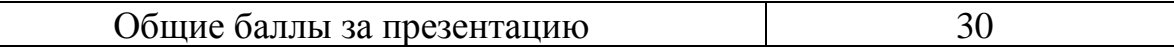

### Критерии оценивания видеофильма

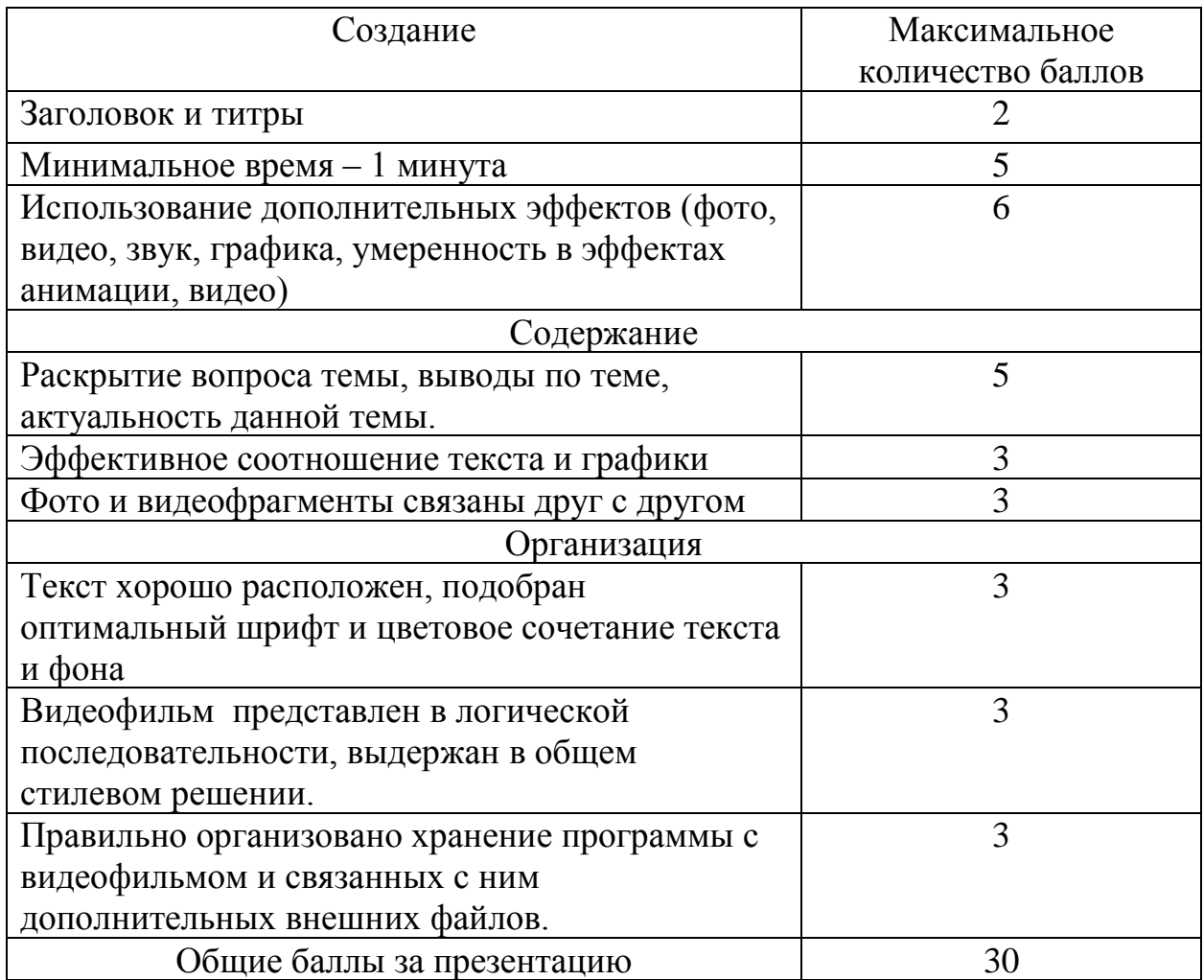

Методическое обеспечение дополнительной образовательной программы создание мультимедиа «Компитошка» включает в себя обеспечение образовательного процесс согласно учебно-тематическому плану различными методическими материалами: мультимедийный проектор, ноутбук, моноблоки, глобальная сеть Интернет, специальная литература, презентации и видеоролики по теме занятия, тесты, инструкционные карты. На занятиях используются инструкции по ТБ, бланки анкет, теоретический материал по ведению занятий, интернет-ресурсы по темам занятий.

Педагогические технологии, используемые на занятиях – метод проектов, технология игровой деятельности, технология коллективного взаимообучения, технология ТРИЗ.

На каждом занятии используются приемы, создающие ситуации успеха, такие как похвала, коллективная похвала, задания разной сложности, прием «Эврика», обучение самовнушения, «умышленная ошибка». Переживание ребенком ситуации успеха повышает мотивацию обучения и развивает познавательные интересы, позволяет обучающемуся почувствовать

удовлетворение от образовательной деятельности, а также стимулирует к высокой результативности труда, развивает инициативность, креативность, активность, поддерживает в группе благоприятный психологический климат.

### **6. Условия реализации программы**

Для качественной реализации программы имеется помещение (кабинет информатики) площадью 45,4 м 2 , оснащенное по всем требованиям безопасности и охраны труда.

Столы компьютерные - 10 шт.  $\Pi$ арты – 4 шт. Стулья – 10 шт. Кресла компьютерные – 10 шт. Интерактивная доска – 1 шт. Мультимедийный проектор – 1 шт. Ноутбук – 1 шт. Моноблоки – 9 шт. Сканер – 1 шт. Принтер – 1 шт. Магнитно-маркерная доска – 1 шт. Микрофон – 2 шт. Колонки – 1 шт. Огнетушитель – 1 шт.

### **7. Формы промежуточной аттестации**

**Формы отслеживания и фиксации образовательных результатов:**

- портфолио;
- журнал посещаемости;

- материал анкетирования и тестирования.

### **Формы представление результатов образовательной деятельности.**

- открытое итоговое занятие;
- Защита мини-проектов;

- участие в конкурсах различных уровней.

Представленные выше формы – это своего рода контроль среза знаний, умений, навыков, полученных на занятиях, контроль роста ребенка, способ выражения творчества, воспитание ответственности и желания работать интереснее.

### **8. Планируемые результаты**

### *Формирование универсальных учебных действий*

На конец обучения мы можем говорить только о начале формирования результатов освоения программы по курсу создания мультимедиа «Компитошка». В связи с этим можно выделить основные направления работы педагога дополнительного образования по начальному формированию универсальных учебных действий.

### *Личностные результаты*

Внутренняя позиции обучающегося на основе положительного отношения к работе; положительная мотивация и познавательный интерес к изучению курса по созданию мультимедиа; способность к самооценке; начальные навыки сотрудничества в разных ситуациях.

### *Метапредметные результаты*

### *Познавательные*

Начало формирования навыка поиска необходимой информации для выполнения учебных заданий; сбор информации; обработка информации (*с помощью ИКТ);* анализ информации; передача информации (устным, письменным, цифровым способами); самостоятельно выделять и формулировать познавательную цель; использовать общие приёмы решения задач; контролировать и оценивать процесс и результат деятельности; моделировать, т.е. выделять и обобщенно фиксировать группы существенных признаков объектов с целью решения конкретных задач, подведение под понятие на основе распознавания объектов, выделения существенных признаков; синтез; сравнение; классификация по заданным критериям; установление аналогий; построение рассуждения.

### *Регулятивные*

Начальные навыки умения формулировать и удерживать учебную задачу; преобразовывать практическую задачу в познавательную; ставить новые учебные задачи в сотрудничестве с педагогом; выбирать действия в соответствии с поставленной задачей и условиями её реализации; умение выполнять учебные действия в устной форме; использовать речь для регуляции своего действия; сличать способ действия и его результат с заданным эталоном с целью обнаружения отклонений и отличий от эталона; адекватно воспринимать предложения педагога, товарищей, родителей и других людей по исправлению допущенных ошибок; выделять и формулировать то, что уже усвоено и что еще нужно усвоить, определять качество и уровня усвоения.

### *Коммуникативные*

В процессе обучения обучающиеся учатся: работать в группе, учитывать мнения партнеров, отличные от собственных; ставить вопросы; обращаться за помощью; формулировать свои затруднения; предлагать помощь и сотрудничество; договариваться о распределении функций и ролей в совместной деятельности; слушать собеседника; договариваться и приходить к общему решению; формулировать собственное мнение и позицию; осуществлять взаимный контроль.

Обучающиеся, освоив все правила использования мультимедиа технологий, способны составить компьютерную презентацию любой сложности, слайд-фильм, видеофильм по выбранной теме и защитить проект, оценивать свои результаты. Кроме того, у обучающихся должен быть сформирован познавательный интерес к предмету информатика. Полученные знания и умения обучающихся способствуют развитию мышления и формированию информационной культуры.

# **Список литературы для педагога**

- 1. Анастасия Морозова. Рекомендации по созданию слайд-шоу. <https://pandia.ru/text/78/162/67931.php>
- 2. Дмитрий Лазарев Презентация: Лучше один раз увидеть! М.: «Альпина Бизнес Букс», 2009. — С. 142.
- 3. Дуг Лоу. Microsoft Office PowerPoint 2007 для "чайников" Microsoft Office PowerPoint 2007 For Dummies. — М.: «Диалектика», 2007. — С. 288.
- 4. Егорова Ю.Н. «Мультимедиа как средство повышения эффективности обучения в общеобразовательной школе» : Дис. ... канд. пед. наук : 13.00.01 : Чебоксары, 2000 196 c. РГБ ОД, 61:00-13/1446-2 [http://www.dslib.net/obw](http://www.dslib.net/obw-pedagogika/multimedia-kak-sredstvo-povyshenija-jeffektivnosti-obuchenija-v-obweobrazovatelnoj.html)[pedagogika/multimedia-kak-sredstvo-povyshenija-jeffektivnosti-obuchenija-v](http://www.dslib.net/obw-pedagogika/multimedia-kak-sredstvo-povyshenija-jeffektivnosti-obuchenija-v-obweobrazovatelnoj.html)[obweobrazovatelnoj.html](http://www.dslib.net/obw-pedagogika/multimedia-kak-sredstvo-povyshenija-jeffektivnosti-obuchenija-v-obweobrazovatelnoj.html)
- 5. Инструкционные карты по созданию изображени в в графическом редакторе Paint [https://infourok.ru/instrukcionnie-karti-po-sozdaniyu](https://infourok.ru/instrukcionnie-karti-po-sozdaniyu-izobrazheniv-v-graficheskom-redakotre-paint-993983.html)[izobrazheniv-v-graficheskom-redakotre-paint-993983.html](https://infourok.ru/instrukcionnie-karti-po-sozdaniyu-izobrazheniv-v-graficheskom-redakotre-paint-993983.html)
- 6. Интеграция мультимедийных технологий в процесс обучения [https://cyberleninka.ru/article/n/integratsiya-multimediynyh-tehnologiy-v](https://cyberleninka.ru/article/n/integratsiya-multimediynyh-tehnologiy-v-protsess-obucheniya/viewer)[protsess-obucheniya/viewer](https://cyberleninka.ru/article/n/integratsiya-multimediynyh-tehnologiy-v-protsess-obucheniya/viewer)
- 7. Как пользоваться Windows Movie Maker возможности и описание. <https://movie-maker-windows.ru/how-to-use-movie-maker/>
- 8. Клемешова Н.В. «Мультимедиа как дидактическое средство высшей школы» //Автореф.дисс.канд.пед.наук – Калининград, 1999.
- 9. Создать видео в Photo Story [https://www.sites.google.com/site/virtualnaaitskolaucitela/sozdat-video-v-photo](https://www.sites.google.com/site/virtualnaaitskolaucitela/sozdat-video-v-photo-story-3)[story-3](https://www.sites.google.com/site/virtualnaaitskolaucitela/sozdat-video-v-photo-story-3)
- 10.Учебник по работе в программа ФотоШоуPro [https://fotoshow](https://fotoshow-pro.ru/tutorial.php)[pro.ru/tutorial.php](https://fotoshow-pro.ru/tutorial.php)
- 11.Электронный мультимедийный учебник по созданию презентации в PowerPoint скачан с сайта [www.instructing.ru](http://www.instructing.ru/)

# **Список литературы для обучающихся**

- 1. Как пользоваться Windows Movie Maker возможности и описание. <https://movie-maker-windows.ru/how-to-use-movie-maker/>
- 2. Новейшая энциклопедия персонального компьютера 2003.-М.: ОЛМА-ПРЕСС,2003.-920 с.:ил.
- 3. Создание презентаций в программе PowerPoint. М.: Педагогический университет «Первое сентября», 2013. – 120 с.
- 4. Создать видео в Photo Story [https://www.sites.google.com/site/virtualnaaitskolaucitela/sozdat-video-v-photo](https://www.sites.google.com/site/virtualnaaitskolaucitela/sozdat-video-v-photo-story-3)[story-3](https://www.sites.google.com/site/virtualnaaitskolaucitela/sozdat-video-v-photo-story-3)
- 5. Учебник по работе в программа ФотоШоуPro [https://fotoshow](https://fotoshow-pro.ru/tutorial.php)[pro.ru/tutorial.php](https://fotoshow-pro.ru/tutorial.php)
- 6. Электронный мультимедийный учебник по созданию презентации в PowerPoint.

# *Приложения.*

### Инструкционная карта №1 Создание изображения в программе Paint Жук

- 1. открой программу Paint (пуск \ все программы \ стандартные \ Paint)
- 2. установи размер рабочего поля ширина -20см., высота 15см  $(pnc$ унок \ атрибуты \ ...)
- 3. выполни пошаговые действия:

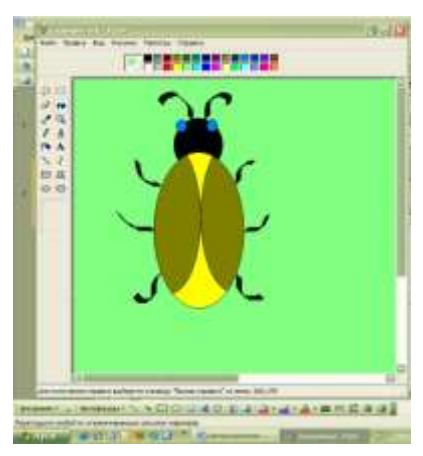

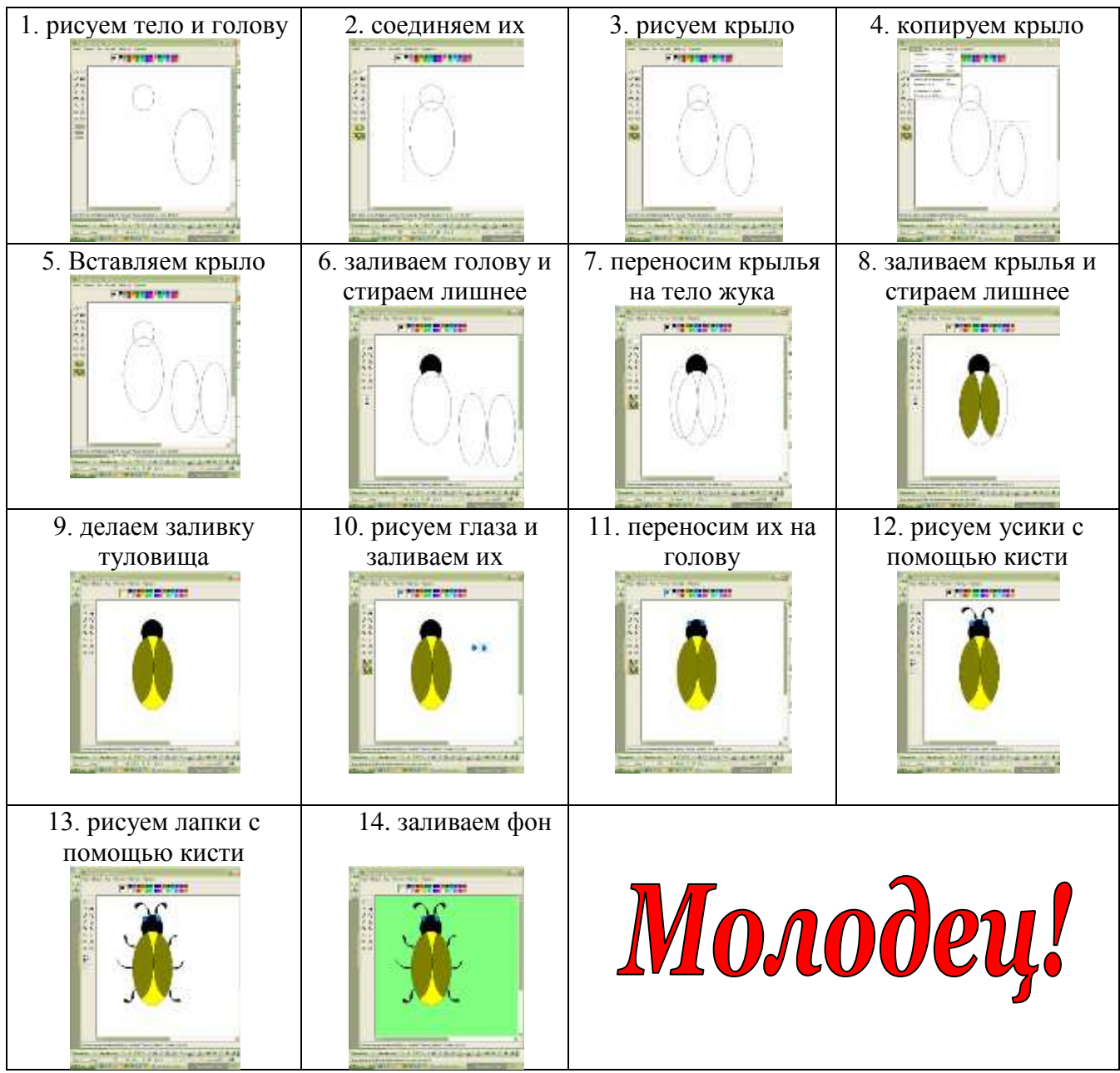

### Инструкционная карта №2 Создание изображения в программе Paint Виноград

- 1. открой программу Paint (пуск \ все программы \ стандартные \ Paint)
- 2. установи размер рабочего поля ширина -20см., высота 15см (рисунок \атрибуты \ …)
- 3. выполни пошаговые действия:
- 4. установи основной цвет черный, цвет фона сиреневый.

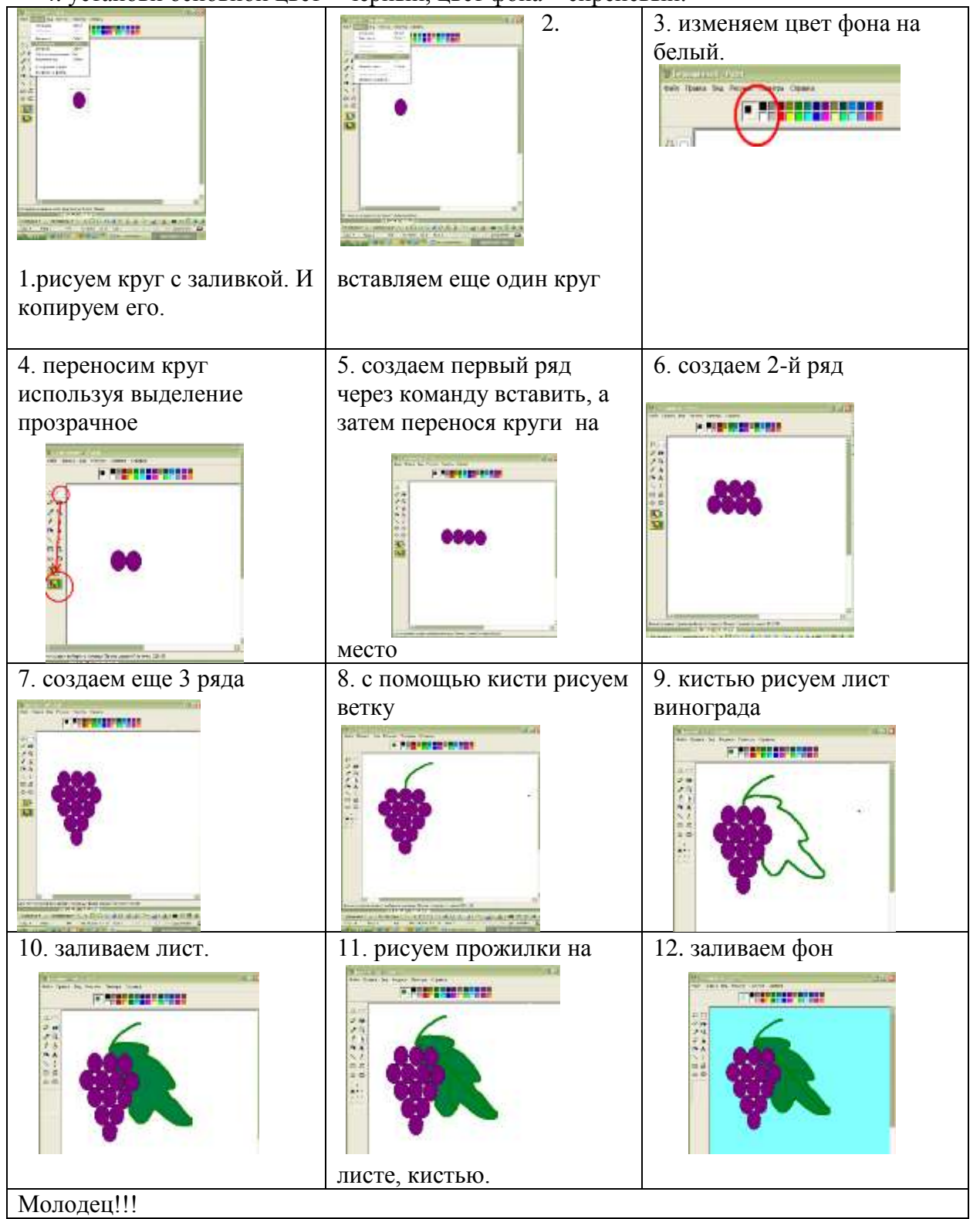

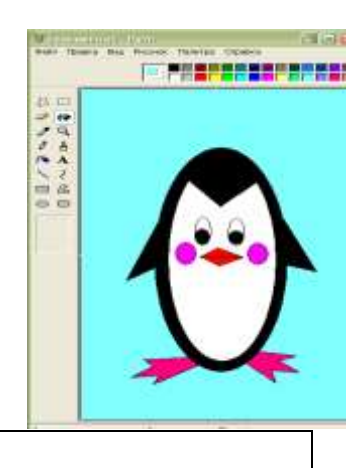

### Инструкционная карта №3 Создание изображения в программе Paint Пингвин

- 1. открой программу Paint (пуск \ все программы \ стандартные \ Paint)
- 2. установи размер рабочего поля ширина -20см., высота 15см (рисунок \атрибуты \ …)
- 3. выполни пошаговые действия:

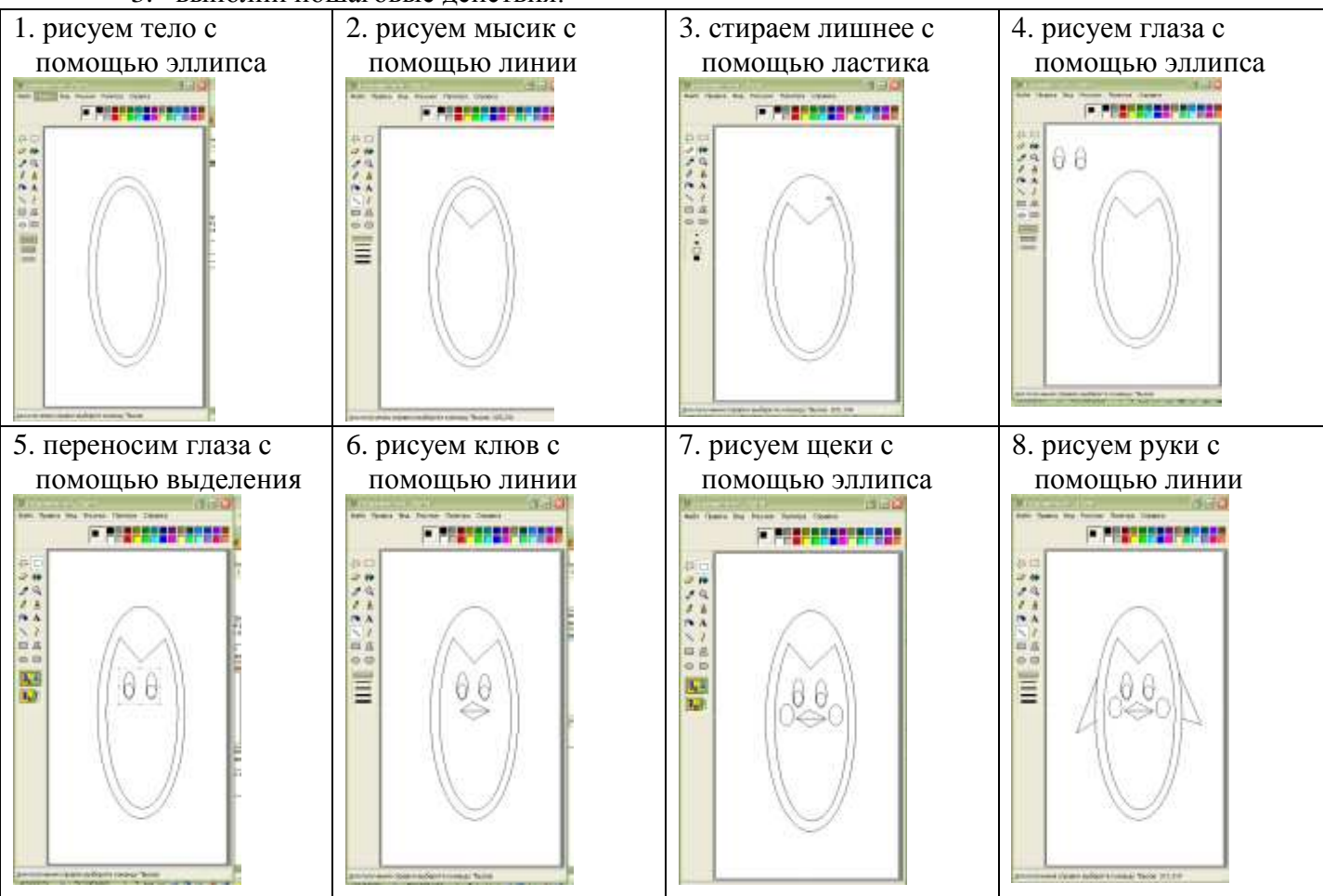

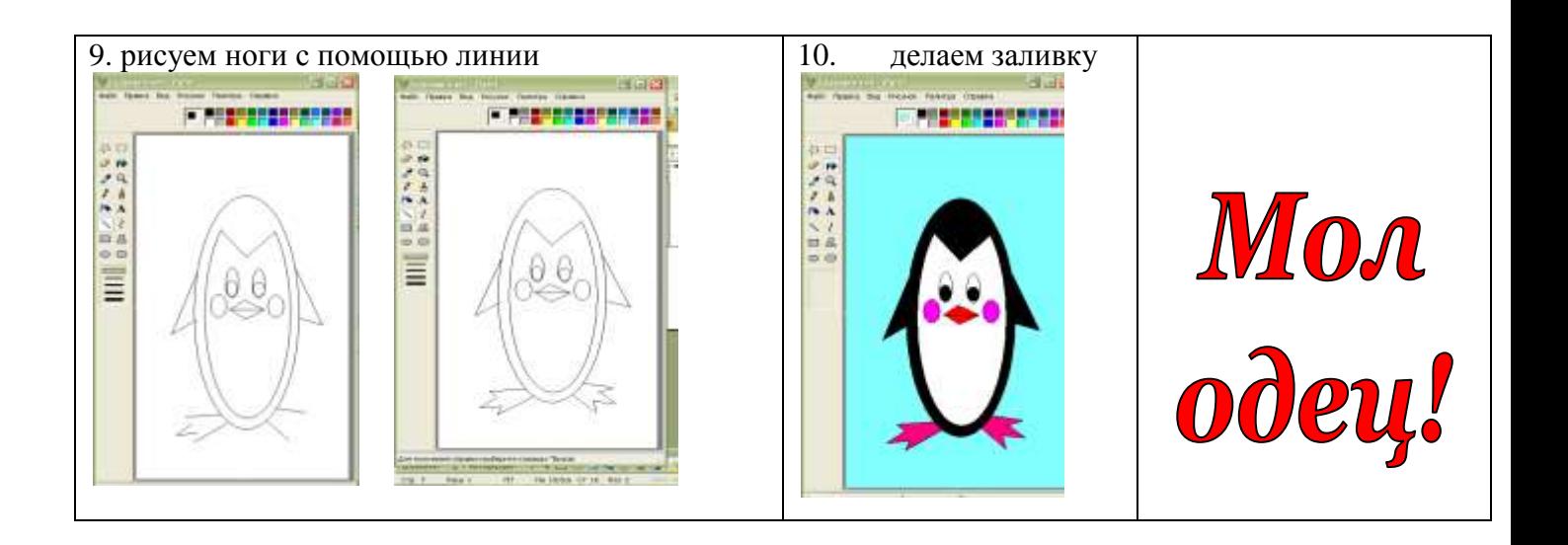

Инструкционная карта №4 Создание изображения в программе Paint Зонтик

- 1. открой программу Paint (пуск \ все программы \ стандартные \ Paint)
- 2. установи размер рабочего поля ширина -20см., высота 15см (рисунок \атрибуты \ …)
- 3. выполни пошаговые действия:

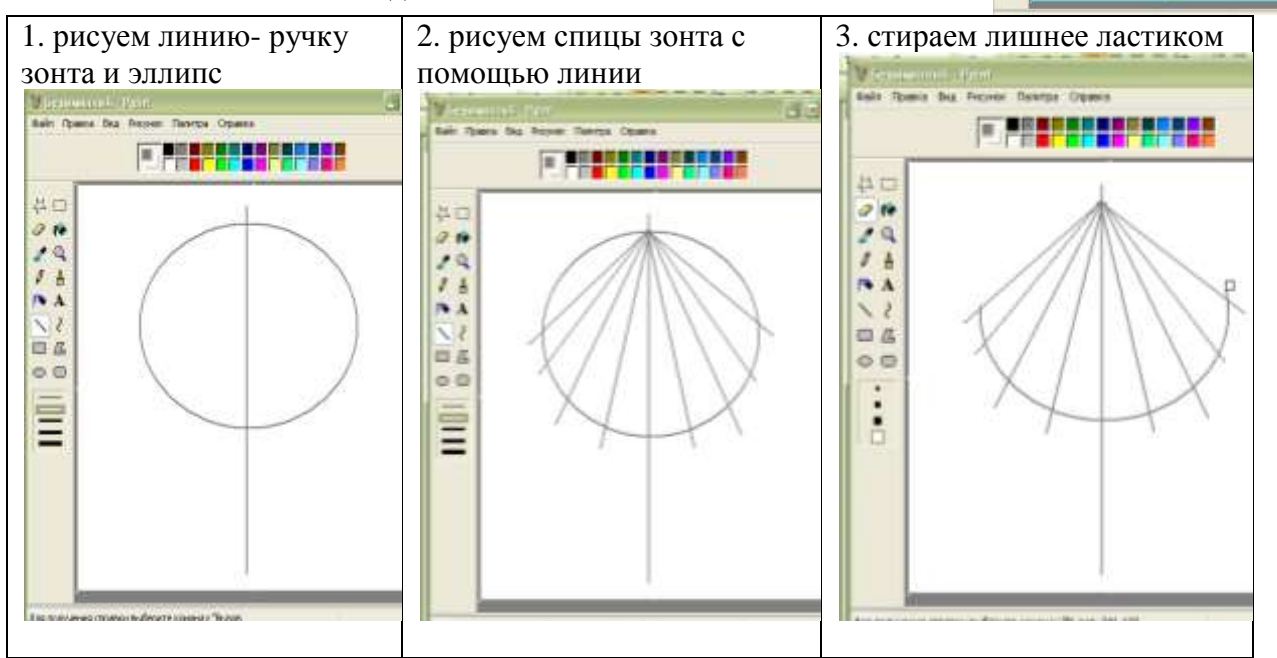

Minnesource Frank

#r

**HOASARE** 

**TANGER BEATER** 

d

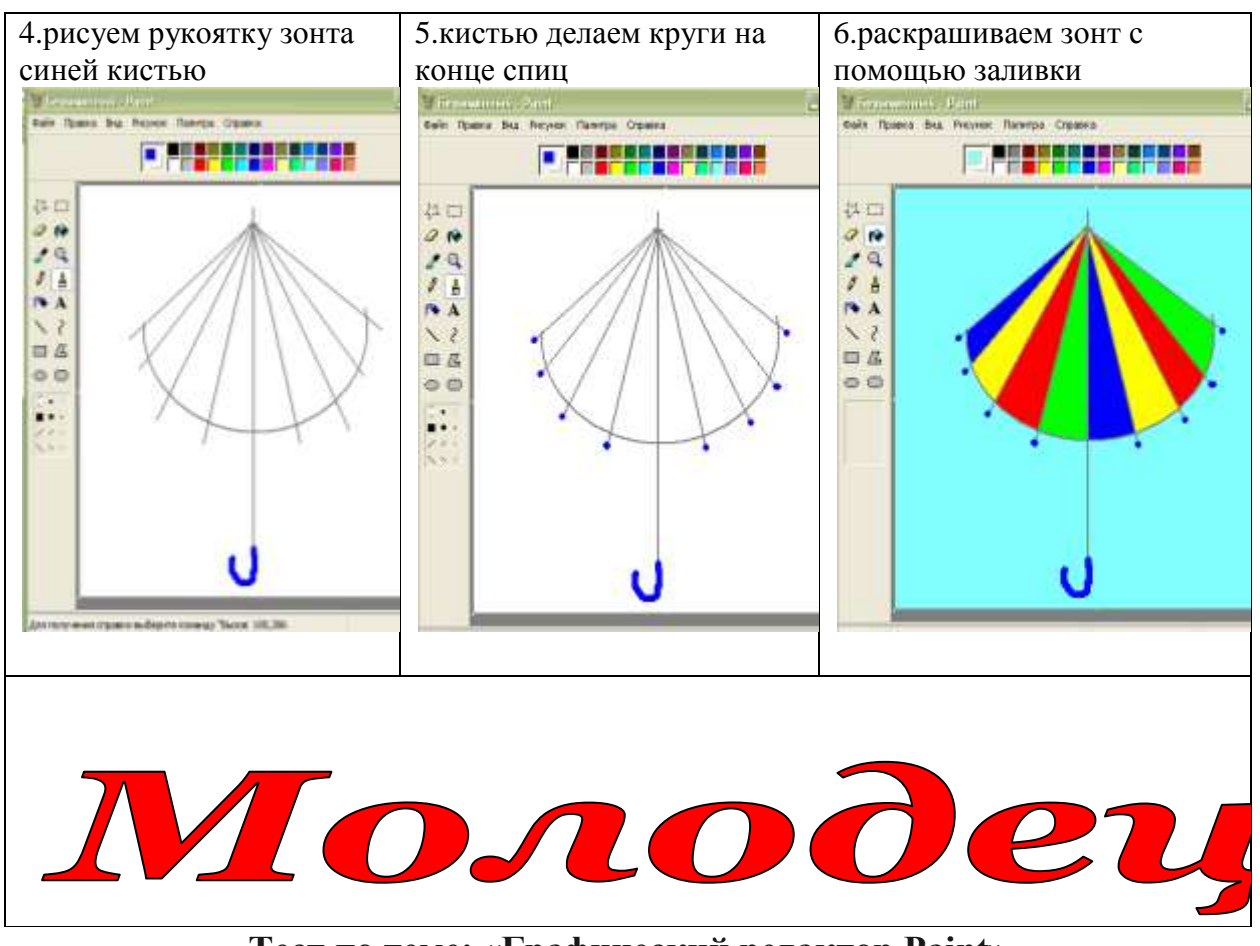

# **Тест по теме: «Графический редактор Paint»**

- 1. Что относится к редакторам растровой графики?
- A) Microsoft Excel: B) Paint:
	-
- Б) Microsoft Word; Г) Microsoft Access.
- 
- 2. Для чего предназначен инструмент Заливка?

А) для закрашивания выбранным цветом внутренней части произвольной замкнутой области;

Б) для рисования с эффектом распыления краски;

В) для рисования гладких кривых линий, соединяющих заданные точки, выбранного цвета и толщины;

Г) для закрашивания всей рабочей области.

3. Какая команда не входит в меню графического редактора Paint?

- А) Вид; В) Правка;
	- Б) Формат; Г) Палитра.

4. Сколько инструментов содержит в себе панель инструментов графического редактора Paint предоставляемая пользователю для создания и конструирования рисунков?

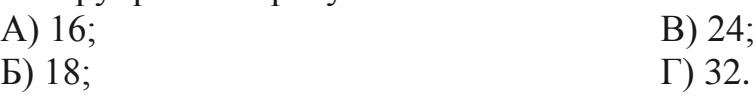

5. Как называется инструмент панели инструментов в графическом редакторе Paint?

А) Выбор цветов; В) Линия;

Б) Карандаш; Г) Кривая.

6. Каким значком на панели инструментов представлен инструмент Выделение произвольной области?

 $A)$   $\left\{ \begin{array}{c} 1 \\ 2 \end{array} \right\}$   $B)$   $\Box$  $\mathbf{E} \mathbf{B}$  ,  $\mathbf{E} \mathbf{B}$  ,  $\mathbf{B} \mathbf{B}$  ,  $\mathbf{B} \mathbf{B}$ 

7. С каким расширением графический редактор Paint сохраняет рисунки по умолчанию?

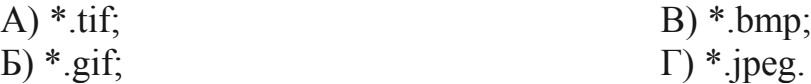

8. С помощью какой кнопки можно создавать надпись на рисунке?

 $A)$  **A**;  $B)$   $\otimes$ ;  $E)$  ,  $\left(\frac{1}{2}\right)$ 

9. Какую команду нужно выполнить чтобы Растянуть/наклонить рисунок?

А) Рисунок → Растянуть/наклонить;

Б) Вид → Растянуть/наклонить;

В) Правка → Растянуть/наклонить;

Г) Палитра → Растянуть/наклонить.

10. В какой цвет превратится белый цвет после выполнения команды Рисунок→Обратить цвета?

А) красный; В) серый;

Б) черный; Г) останется прежним.

# **Критерии оценивания**

Повышенный уровень – даны правильные ответы на 9-10 вопросов. Высокий уровень – даны правильные ответы на 7-8 вопросов. Базовый уровень – даны правильные ответы на 5-6 вопросов. Пониженный уровень – даны правильные ответы на 0-4 вопроса.

# *Тест по теме: Работа в Microsoft PowerPoint*

1. Какую клавишу нужно нажать, чтобы вернуться из режима просмотра презентации:

- Backspace.

- Escape.

- Delete.

2. Выберите правильную последовательность при вставке рисунка на слайд:

- Вставка – рисунок.

- Правка – рисунок.

- Файл – рисунок.

3. Есть ли в программе функция изменения цвета фона для каждого слайда?

- Да.

- Нет.

- Только для некоторых слайдов.

4. Microsoft PowerPoint нужен для:

- Создания и редактирования текстов и рисунков.

- Для создания таблиц.

- Для создания презентаций и фильмов из слайдов.

5. Что из себя представляет слайд?

- Абзац презентации.

- Строчку презентации.

- Основной элемент презентации.

6. Как удалить текст или рисунок со слайда?

- Выделить ненужный элемент и нажать клавишу Backspace.

- Щелкнуть по ненужному элементу ПКМ и в появившемся окне выбрать «Удалить».

- Выделить ненужный элемент и нажать клавишу Delete.

7. Какую клавишу/комбинацию клавиш необходимо нажать для запуска демонстрации слайдов?

- Enter.

 $-$  F5.

- Зажать комбинацию клавиш Ctrl+Shift.

8. Какую клавишу/комбинацию клавиш нужно нажать, чтобы запустить показ слайдов презентации с текущего слайда?

- Enter.

- Зажать комбинацию клавиш Shift+F5.

- Зажать комбинацию клавиш Ctrl+F5.

9. Каким образом можно вводить текст в слайды презентации?

- Кликнуть ЛКМ в любом месте и начать писать.

- Текст можно вводить только в надписях.

- Оба варианта неверны.

10. Какую функцию можно использовать, чтобы узнать, как презентация будет смотреться в напечатанном виде?

- Функция предварительного просмотра.

- Функция редактирования.

- Функция вывода на печать.

11. Какой способ заливки позволяет получить эффект плавного перехода одного цвета в другой?

- Метод узорной заливки.

- Метод текстурной заливки.

- Метод градиентной заливки.

12. В Microsoft PowerPoint можно реализовать:

- Звуковое сопровождение презентации.

- Открыть файлы, сделанные в других программах.

- Оба варианта верны.

13. Выберите пункт, в котором верно указаны все программы для создания презентаций:

- PowerPoint, WordPress, Excel.

- PowerPoint, Adobe XD, Access.

- PowerPoint, Adobe Flash, SharePoint.

14. Как запустить параметры шрифта в Microsoft PowerPoint?

- Главная – группа абзац.

- Главная – группа шрифт.

- Главная – группа символ.

15. Объектом обработки Microsoft PowerPoint является:

- Документы, имеющие расширение .txt

- Документы, имеющие расширение .ppt

- Оба варианта являются правильными.

16. Презентация – это…

- Графический документ, имеющий расширение .txt или .pcx

- Набор картинок-слайдов на определенную тему, имеющий расширение

.ppt

- Инструмент, который позволяет создавать картинки-слайды с текстом.

17. Для того чтобы активировать линейки в Microsoft PowerPoint, нужно выполнить следующие действия:

- В меню Вид отметить галочкой пункт Направляющие.

- В меню Формат задать функцию Линейка.

- В меню Вид отметить галочкой пункт Линейка.

18. Для чего предназначенная данная вкладка в Microsoft PowerPoint?

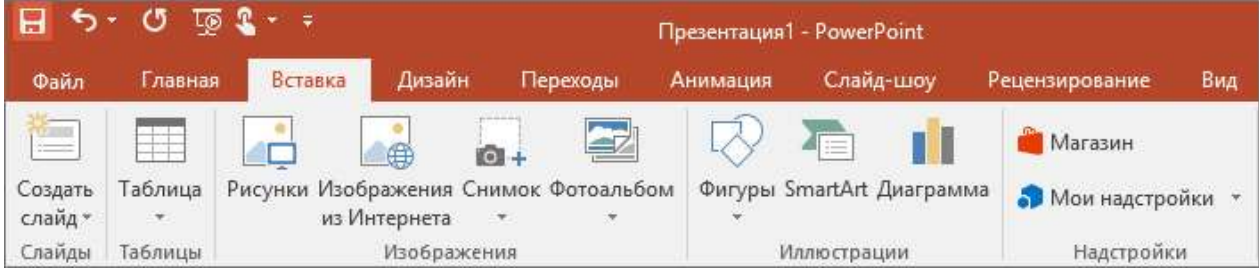

- Для создания переходов между слайдами, удаления слайдов, изменения цвета фона и настройки рабочей области.

- Для вставки в презентацию графиков, изображений, диаграмм и так далее.

- Для изменения параметров шрифта, выбора шаблонов, настройки цветовых параметров и разметки слайдов.

19. Для чего предназначена данная вкладка в Microsoft PowerPoint?

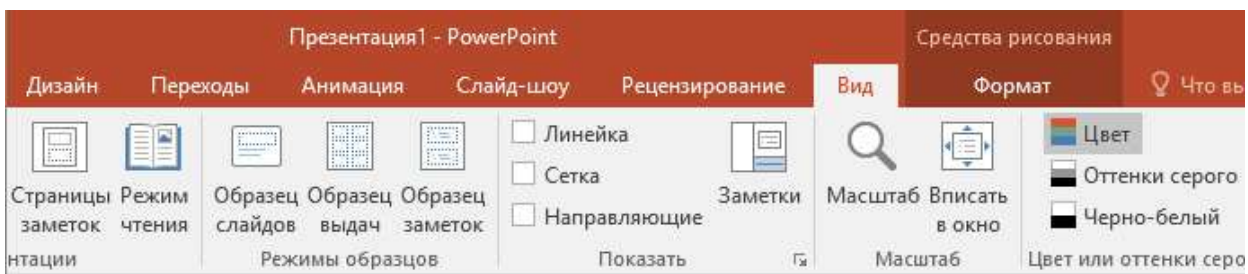

- Для задания параметров текста, настройки цветовых схем, добавления шаблонов и разметки слайдов.

- Для выбора способа просмотра презентации, сортировки слайдов, для показа линеек, сетки и направляющих.

- Для добавления комментариев, проверки орфографии и сравнения презентаций.

20. Что произойдет, если нажать клавишу Delete, находясь в режиме редактирования текста?

- Весь набранный текст удалится.

- Удалится последняя буква слова.

- Удалится последнее слово.

21. Какие функции нужно выполнить, чтобы добавить текстовый объект в презентацию?

- Кликнуть левой кнопкой мыши по рабочей области и начать писать (как в Word).

- Пройти путь Вставка – Объект – Текст и начать писать.

- Пройти путь Панель рисования – Надпись и начать писать.

22. Меню Цветовая схема в Microsoft PowerPoint нужна для:

- Изменения параметров шрифта.

- Добавления узора на слайд.

- Редактирования цветовых параметров в презентации.

23. Шаблон оформления в Microsoft PowerPoint – это:

- Файл, который содержит стили презентации.

- Файл, который содержит набор стандартных текстовых фраз.

- Пункт меню, в котором можно задать параметры цвета презентации.

24. Что произойдет, если нажать клавишу BackSpace, находясь в режиме редактирования текста?

- Удалится первая буква слова.

- Удалится последняя буква слова.

- Удалится последнее слово.

25. Чтобы создать новый слайд в презентации, нужно пройти следующий путь:

- Вкладка Вид – Слайд.

- Вкладка Файл – Создать – Новый слайд.

- Вкладка Вставка – Создать слайд.

26. Что из себя представляет программа PowerPoint?

- Программное обеспечение Microsoft Office для создания статичных и динамичных презентаций.

- Программное обеспечение для создания и обработки табличных данных.

- Программное обеспечение для работы с векторной графикой.

27. Составная часть презентации, которая содержит в себе все основные объекты, называется:

-Слой.

- Картинка.

- Слайд.

28. Какая кнопка на панели Рисование изменяет цвет контура фигуры?

- Изменение цвета.

- Тип штриха.

- Цвет линий.

29. Как вставить диаграмму в презентацию PowerPoint?

- Настройки – Добавить диаграмму.

- Вставка – Диаграмма.

- Вид – Добавить диаграмму.

30. Что случится, если нажать клавишу F5 в PowerPoint?

- Откроется Меню справки.

- Откроется окно настройки слайдов.

- Начнется показ слайдов.

31. Что такое презентация в программе PowerPoint?

- Набор слайдов, подготовленный в программе для просмотра.

- Графические диаграммы и таблицы.

- Текстовой документ, содержащий набор изображений, рисунков, фотографий и диаграмм.

32. Запуск программы PowerPoint можно осуществить с помощью такой последовательности действий:

- Пуск – Главное меню – Программы – Microsoft Power Point.

- Панель задач – Настройка – Панель управления – Microsoft Power Point.

- Рабочий стол – Пуск – Microsoft Power Point.

33. С помощью какой кнопки на панели Рисования в PowerPoint можно изменить цвет внутренней области фигуры?

- Цвет заливки.

- Стиль заливки.

- Цвет контура.

34. Как прикрепить фон к слайду в презентации PowerPoint?

- Формат Фон Применить.
- Формат Фон Применить ко всем.

- Вид – Оформление – Фон.

35. Анимационные эффекты для выбранных объектов на слайде презентации задаются командой:

- Показ слайдов – Настройка анимации.

- Показ слайдов Эффекты анимации.
- Показ слайдов Параметры презентации и слайдов.

36. В каком расширении по умолчанию сохранятся презентация в PowerPoint?

- . рpt

- . jpg
- . pps

37. Для того чтобы установить в PowerPoint нужное время перехода слайдов, необходимо:

- Пройти путь Показ слайдов – Настройка временных интервалов.

- Пройти путь Переход слайдов – Продвижение, задать параметры и применить настройки.

- Пройти путь Настройки анимации – Время – Применить.

# **Критерии оценивания**

Повышенный уровень – даны правильные ответы на 32-37 вопросов. Высокий уровень – даны правильные ответы на 25-31 вопросов. Базовый уровень – даны правильные ответы на 15-24 вопросов. Пониженный уровень – даны правильные ответы на 0-14 вопросов.

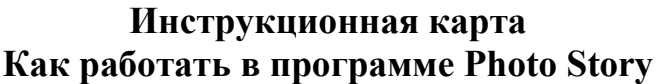

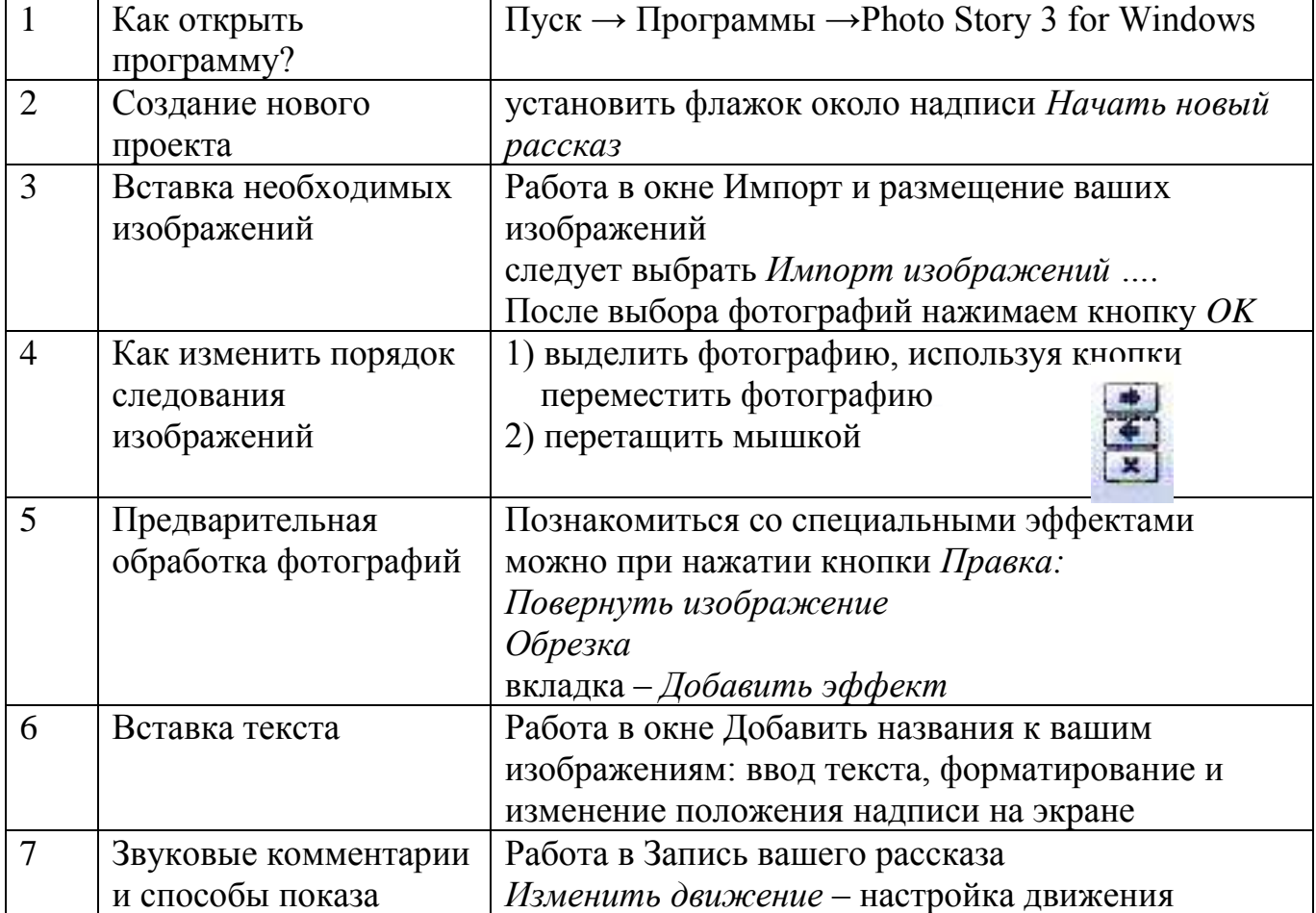

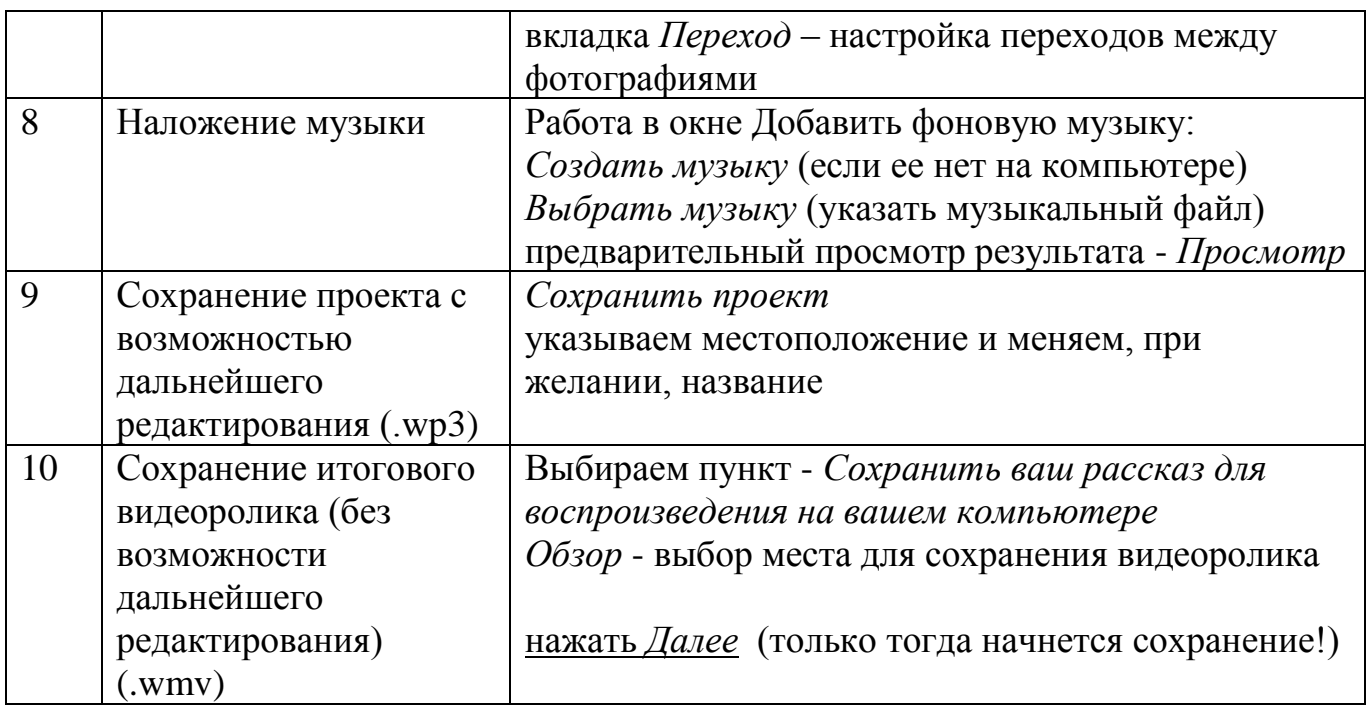

# **Инструкционная карта «Создание фильма в программе Movie Maker - Киностудия»**

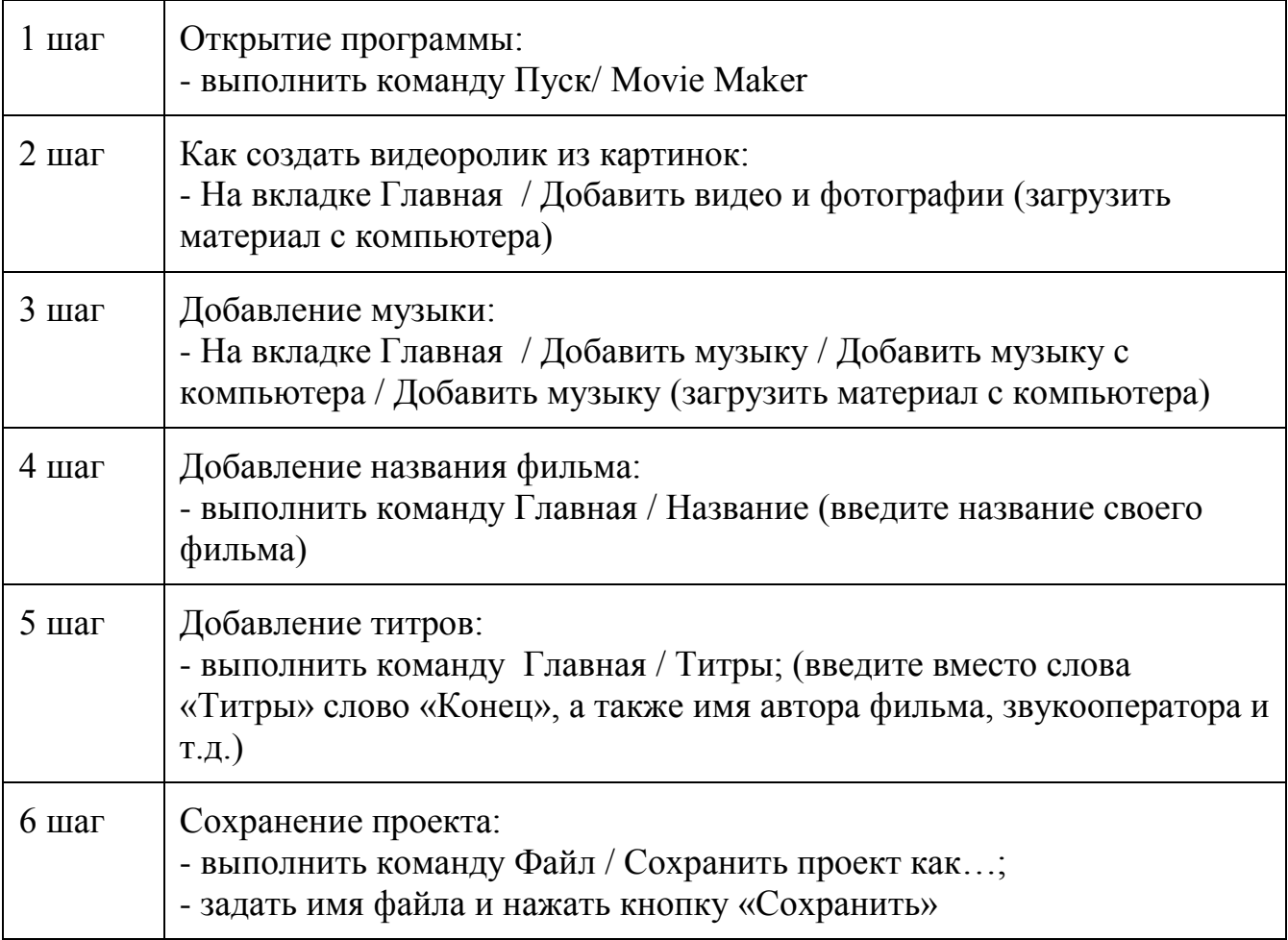

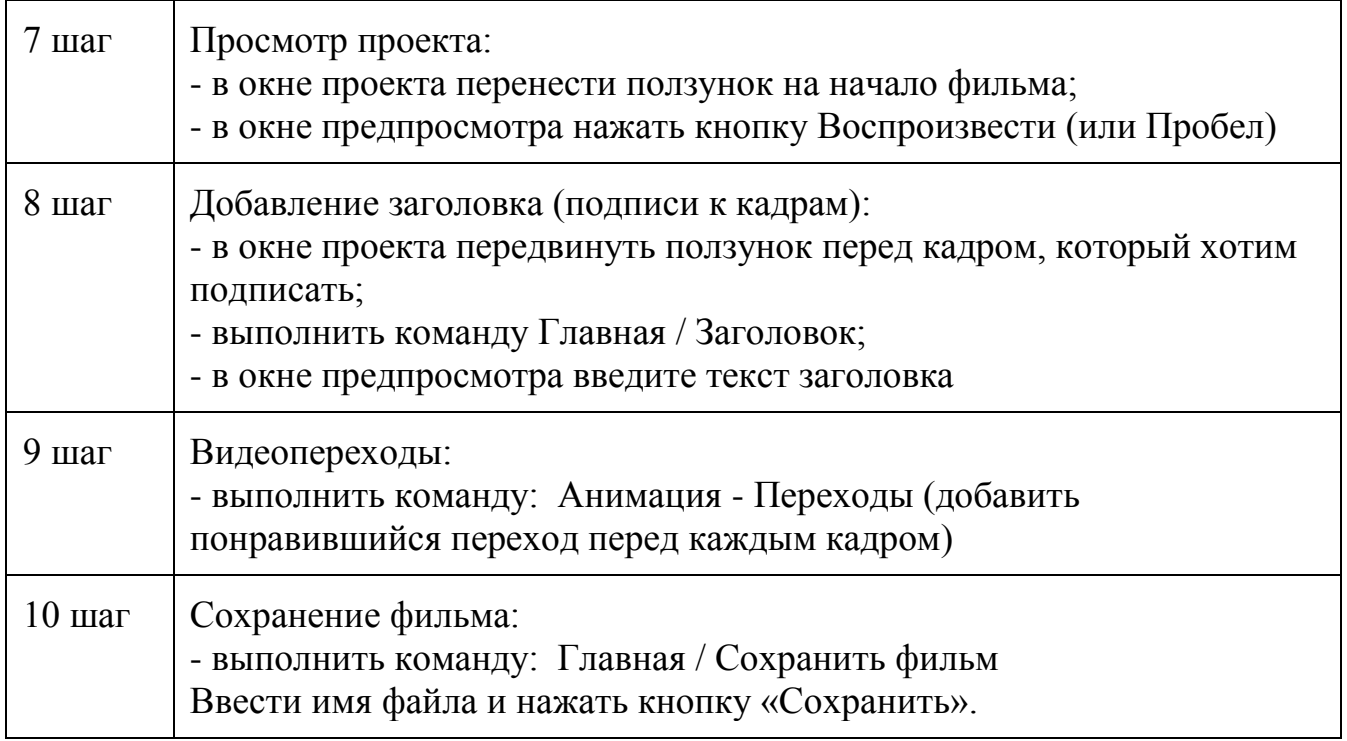

# **Инструкционная карта «Создание фильма в программе ФотоШОУ Pro»**

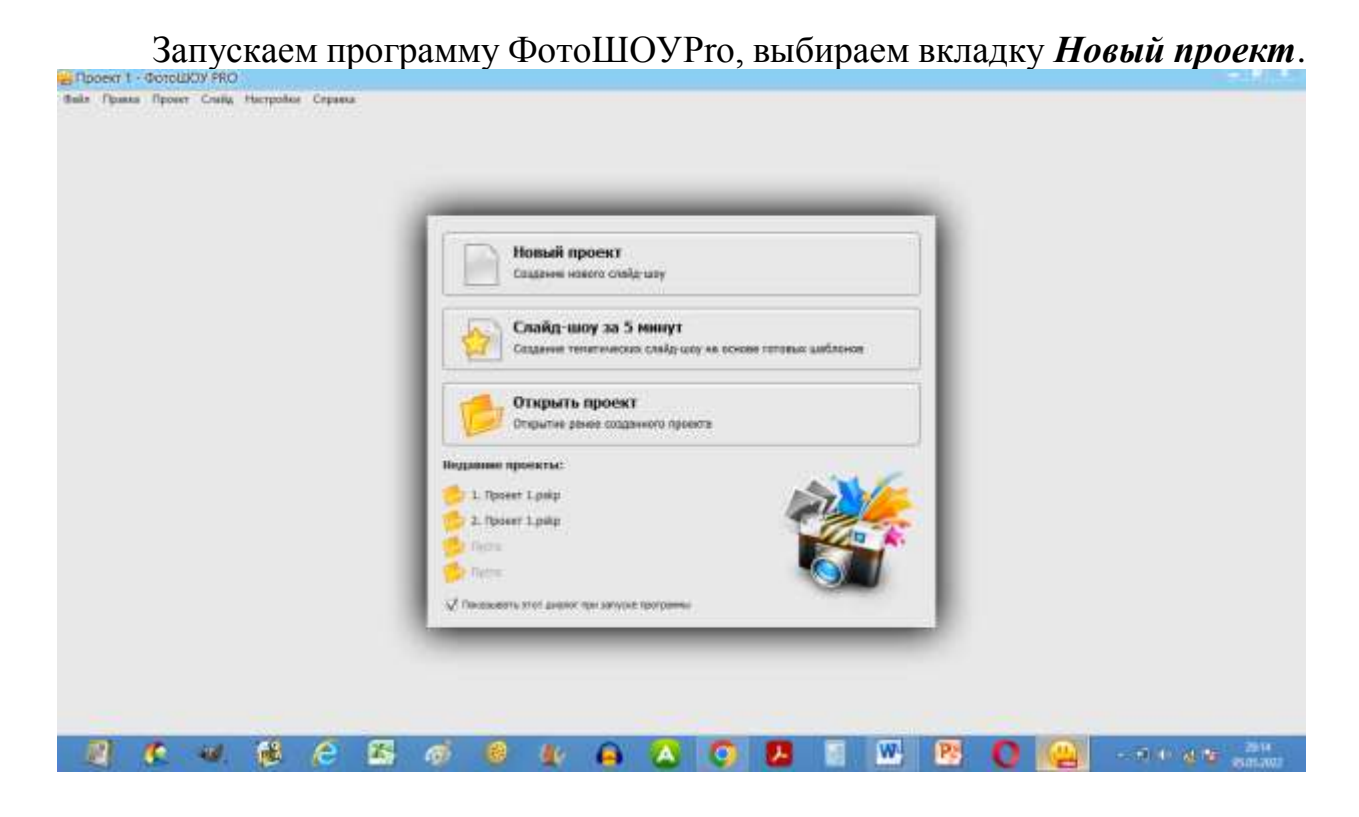

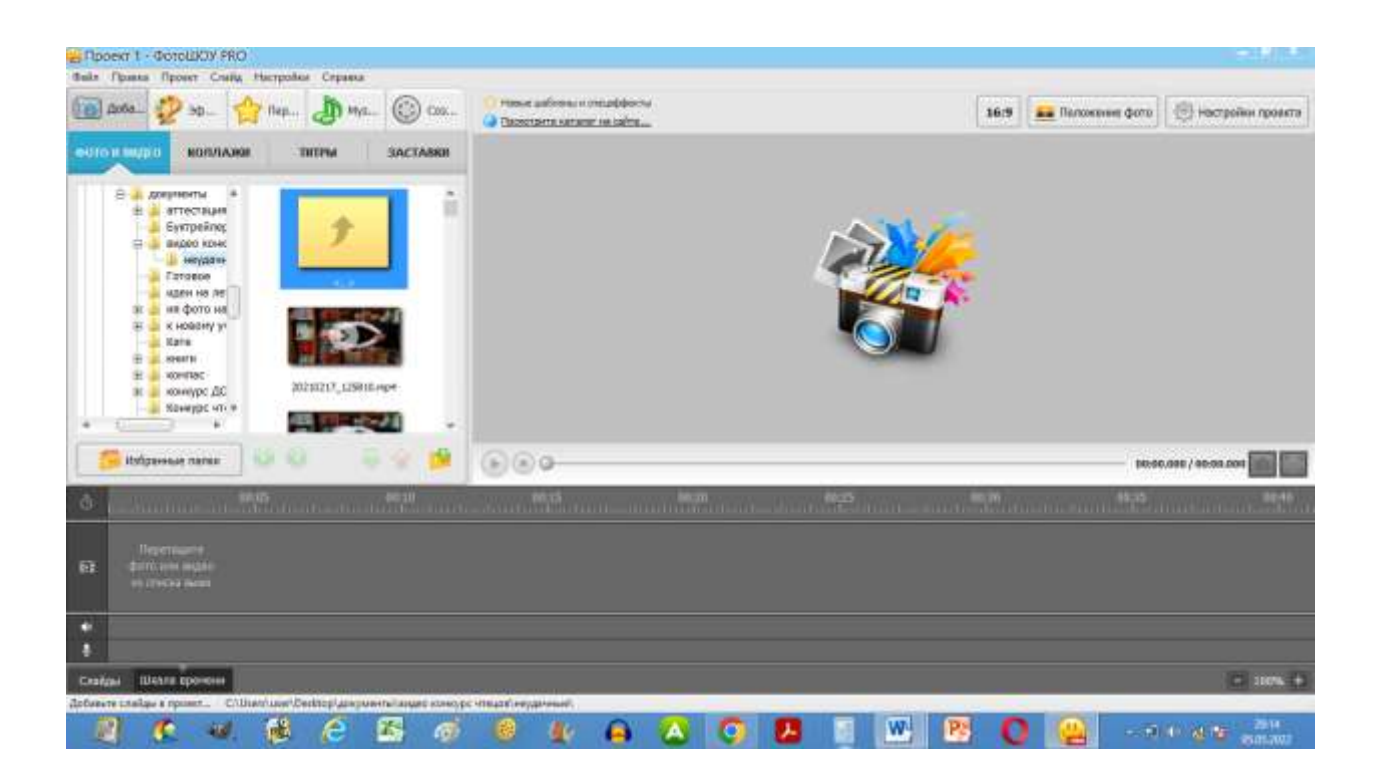

Добавляем фотографии. Нажимаем вкладку *Фотографии* и указываем

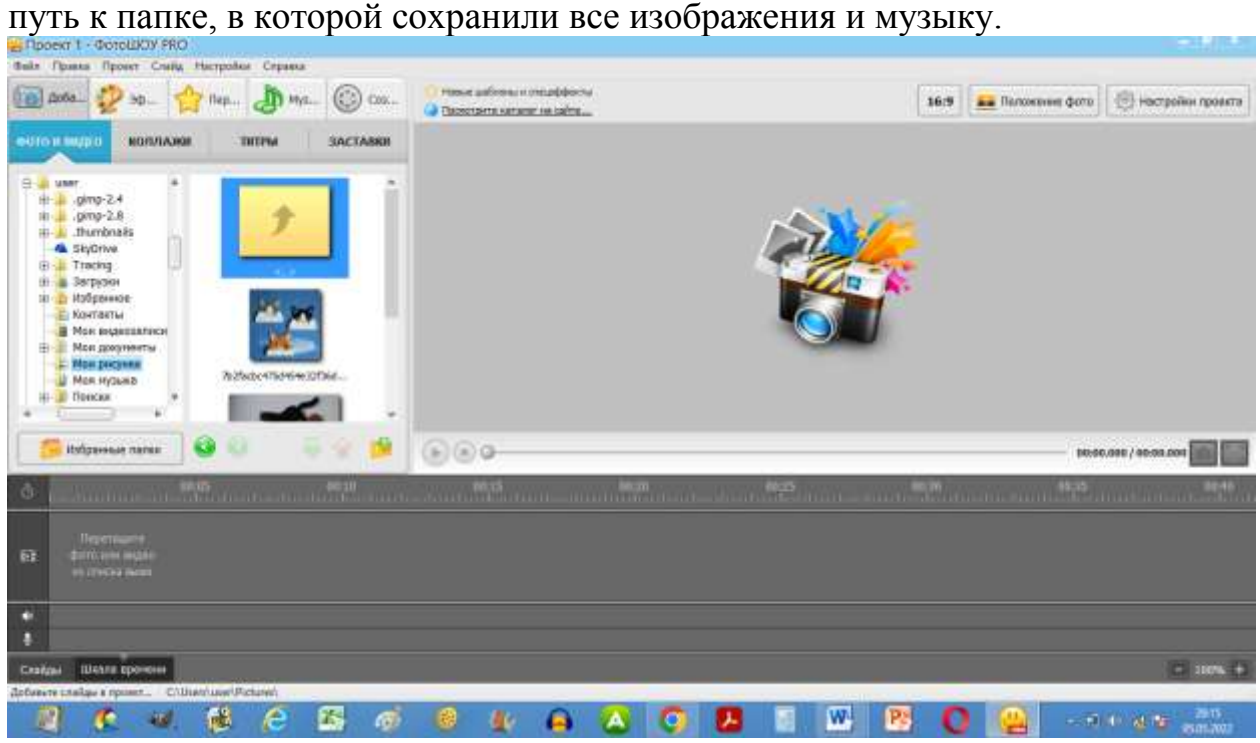

Добавляем фотографии в проект слайд-шоу: Правая кнопка мыши — *Добавить все*.

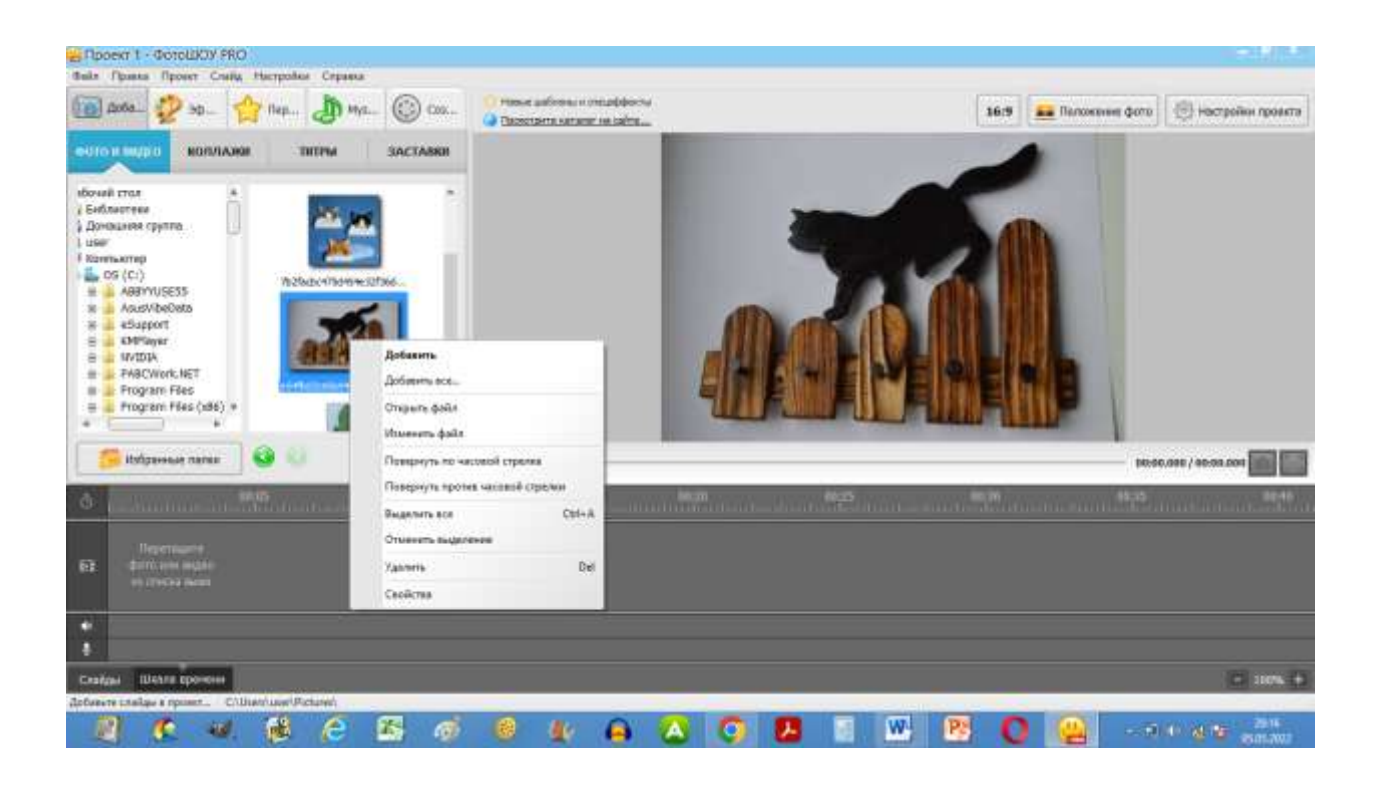

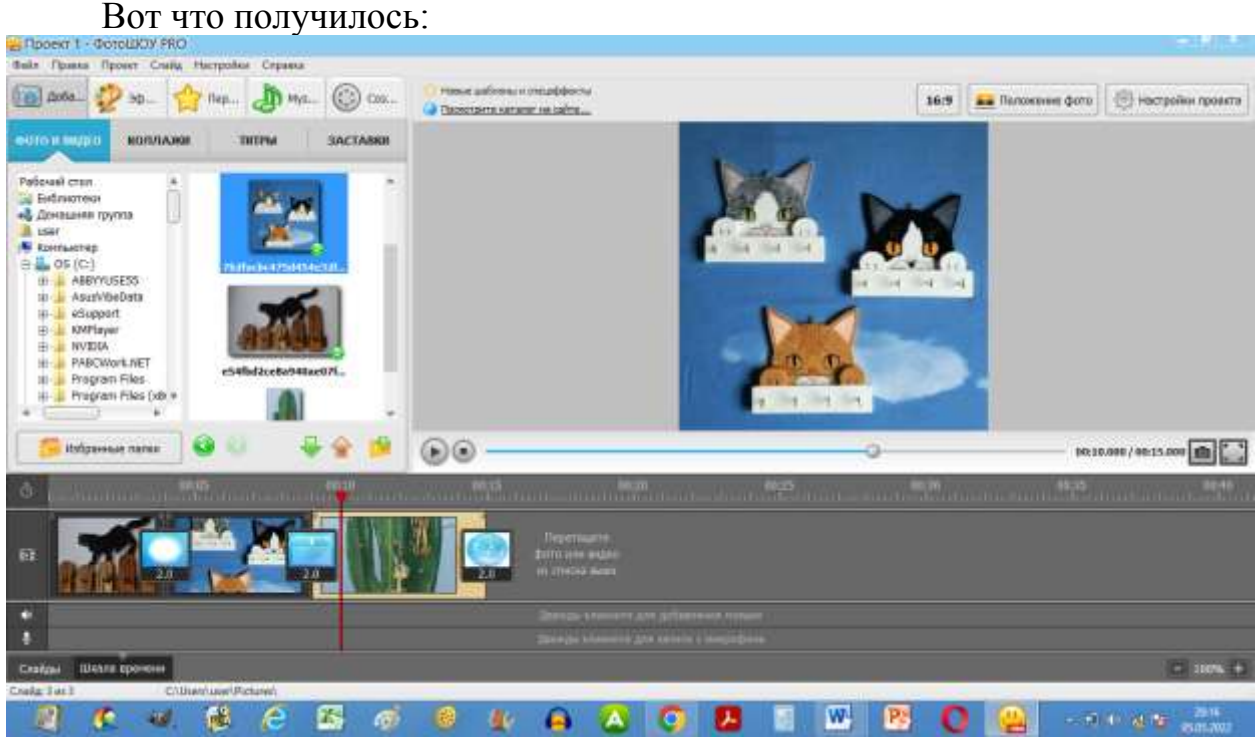

Изменяем положение фото на экране (вкладка *Положение фото*).

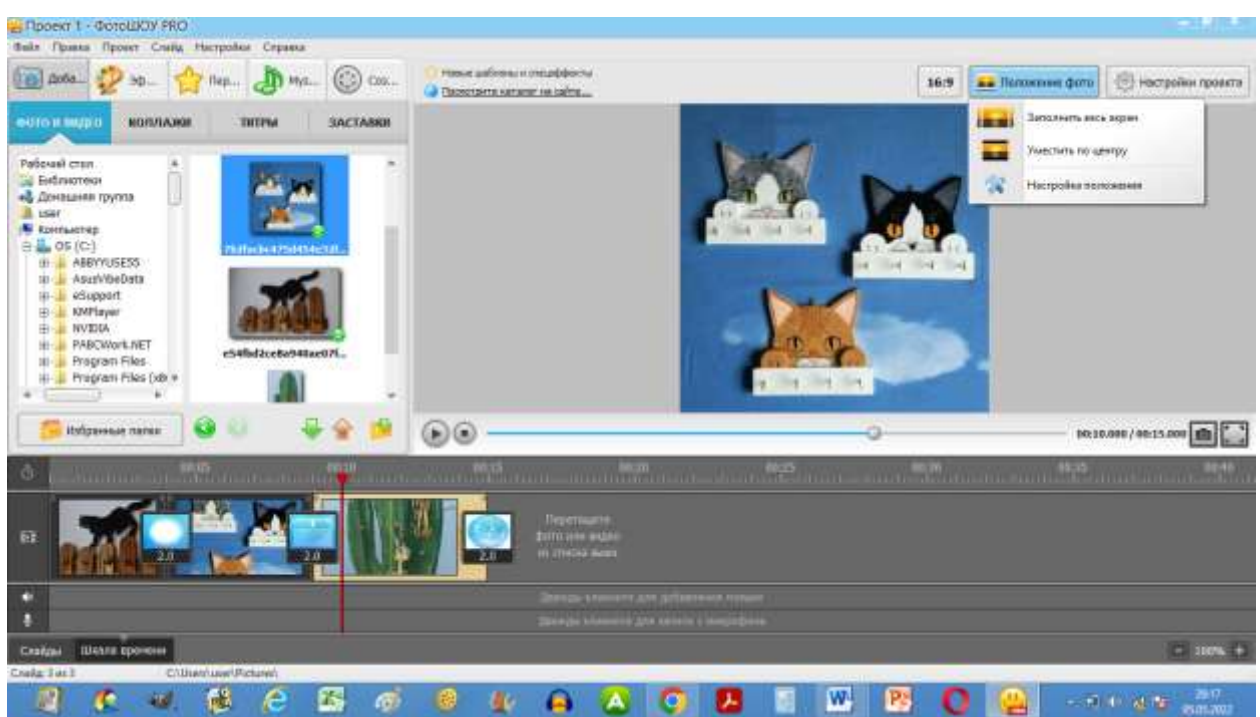

Можно менять фотографии местами, потянув мышью. Устанавливаем переходы смены фотографий (вкладка *Переходы*), потянув нужный переход в

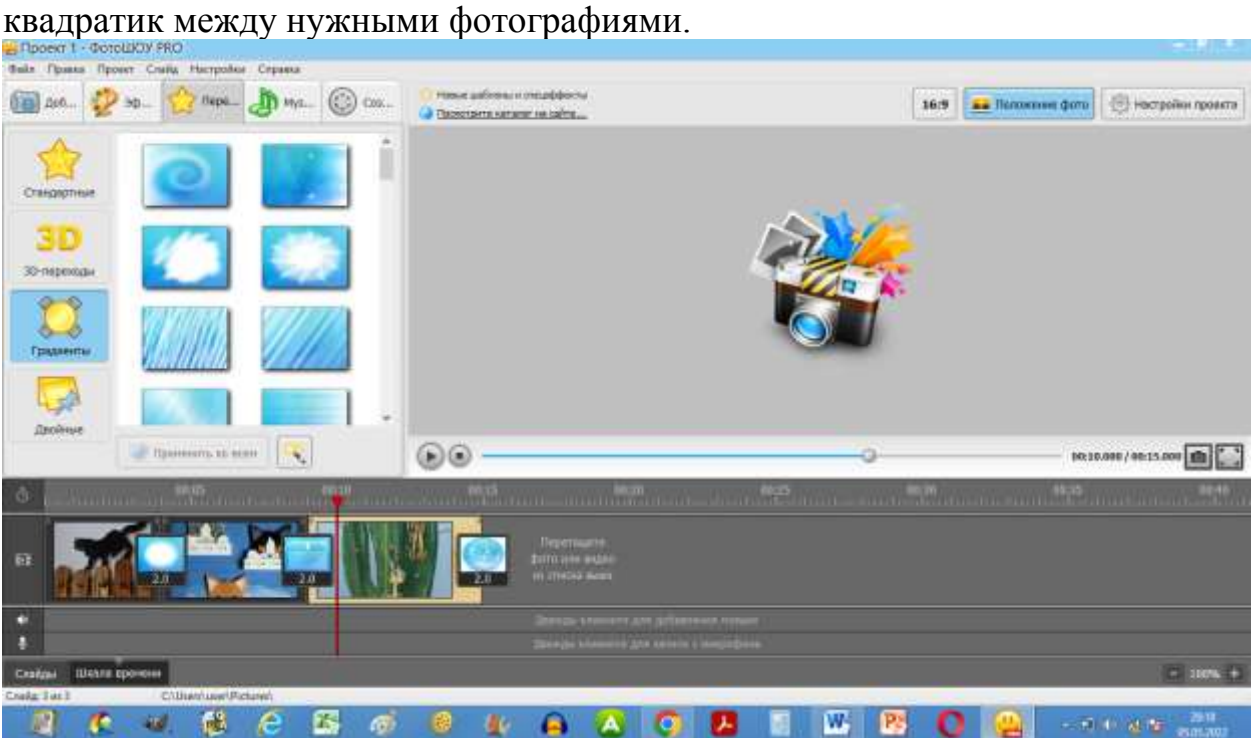

Меняем настройки проекта (длительность показа слайдов, длительность переходов и др.). Нажимаем *Сохранить.*

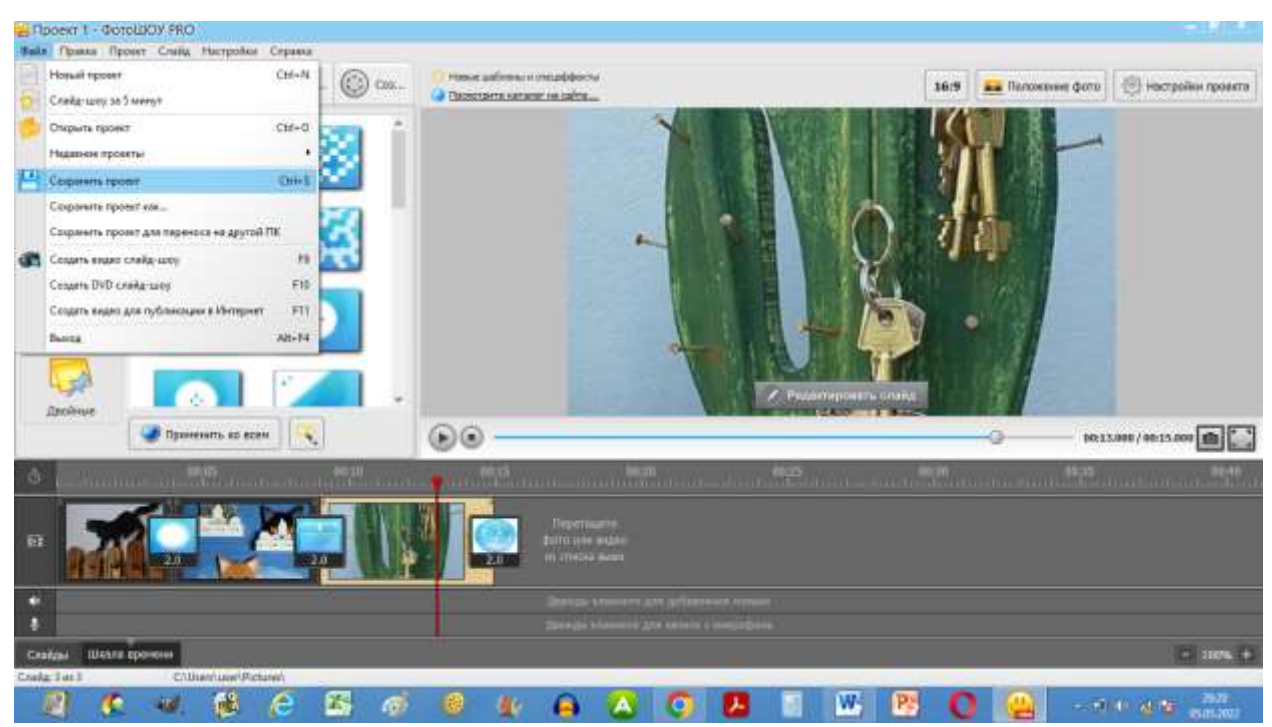

Добавляем в проект музыку: дважды кликаем внизу проекта и указываем путь к папке, в которую мы предварительно положили звуковой файл.<br>В Проект 1-Фотошки яво

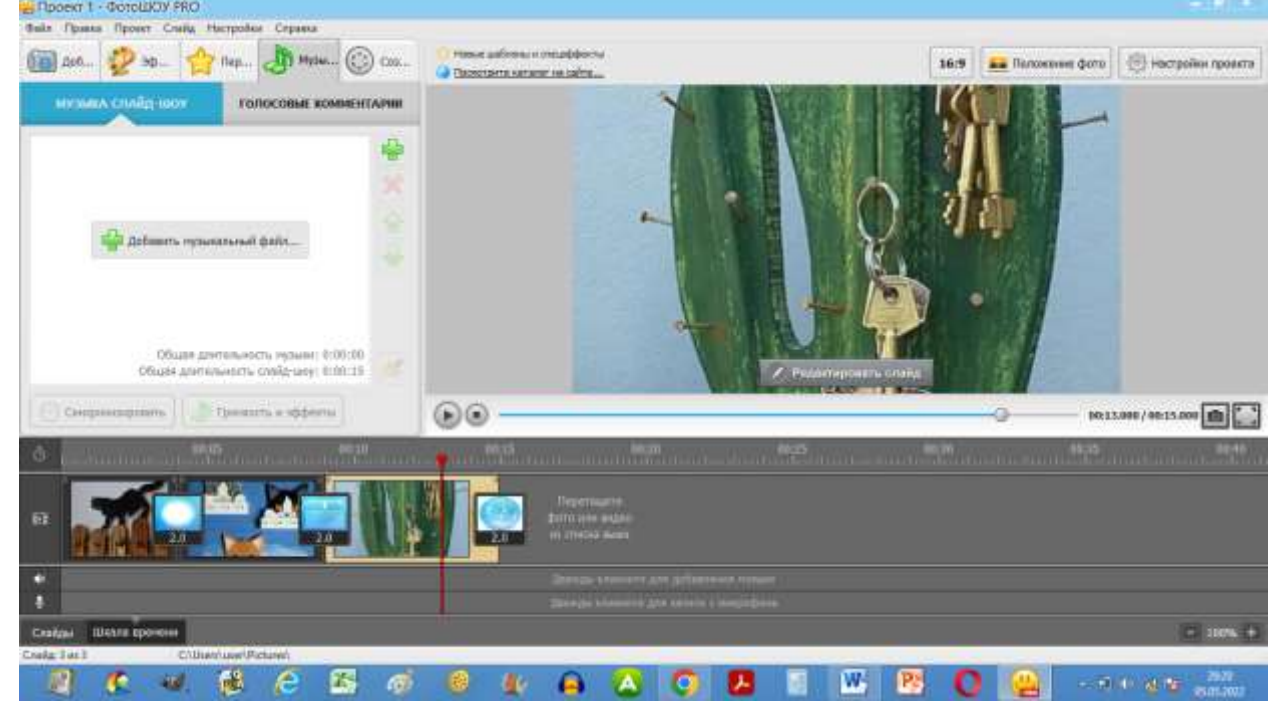

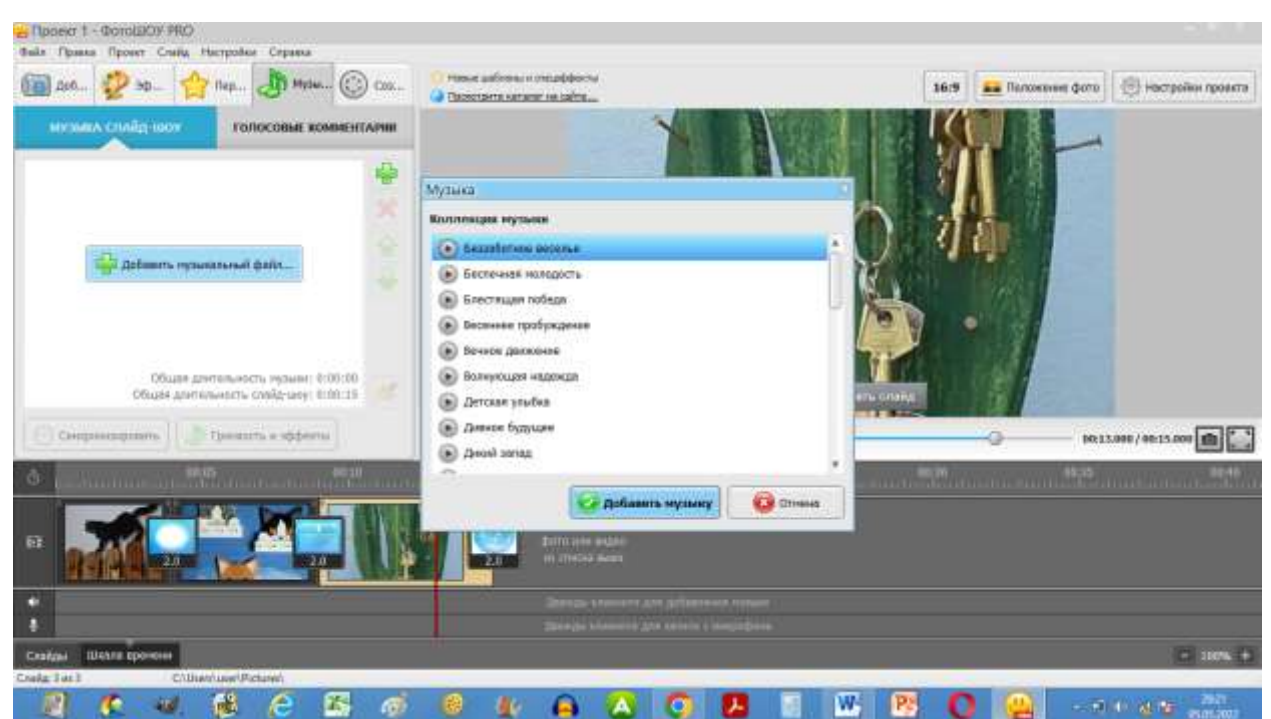

Вставляем текст (название работы, ФИО автора, источники и т.д.):

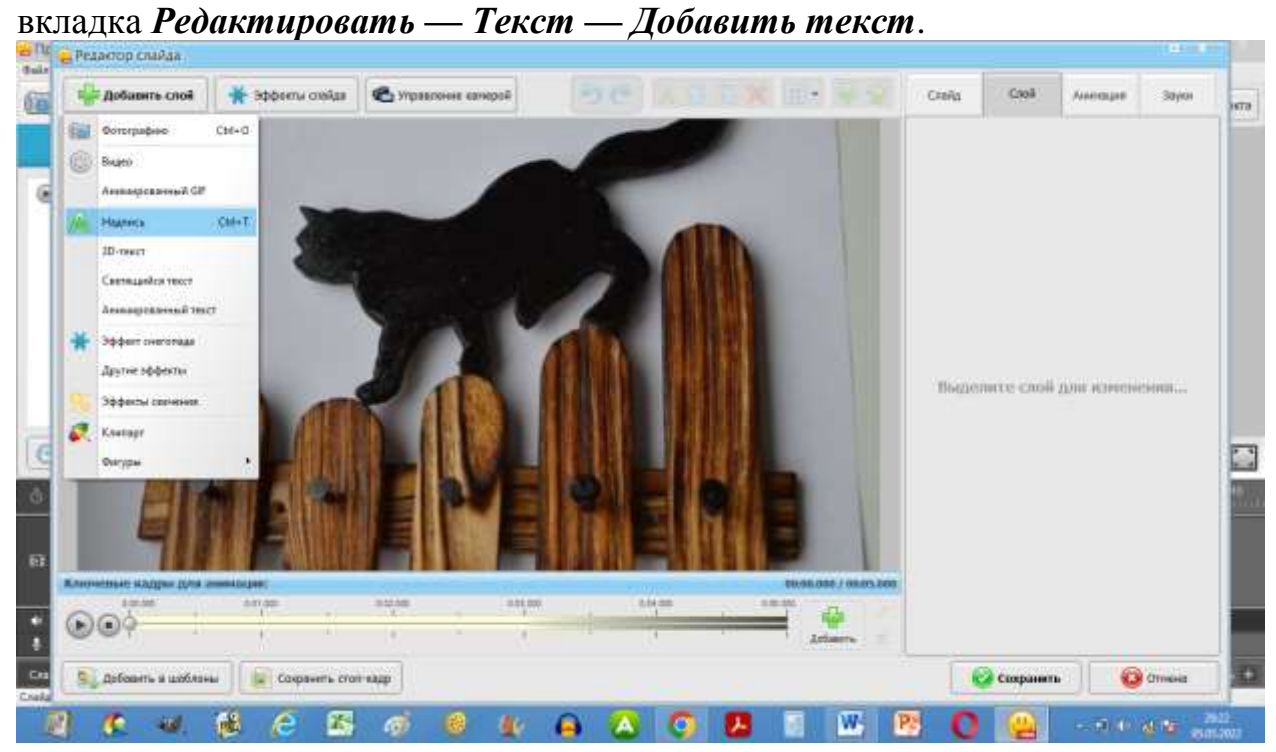

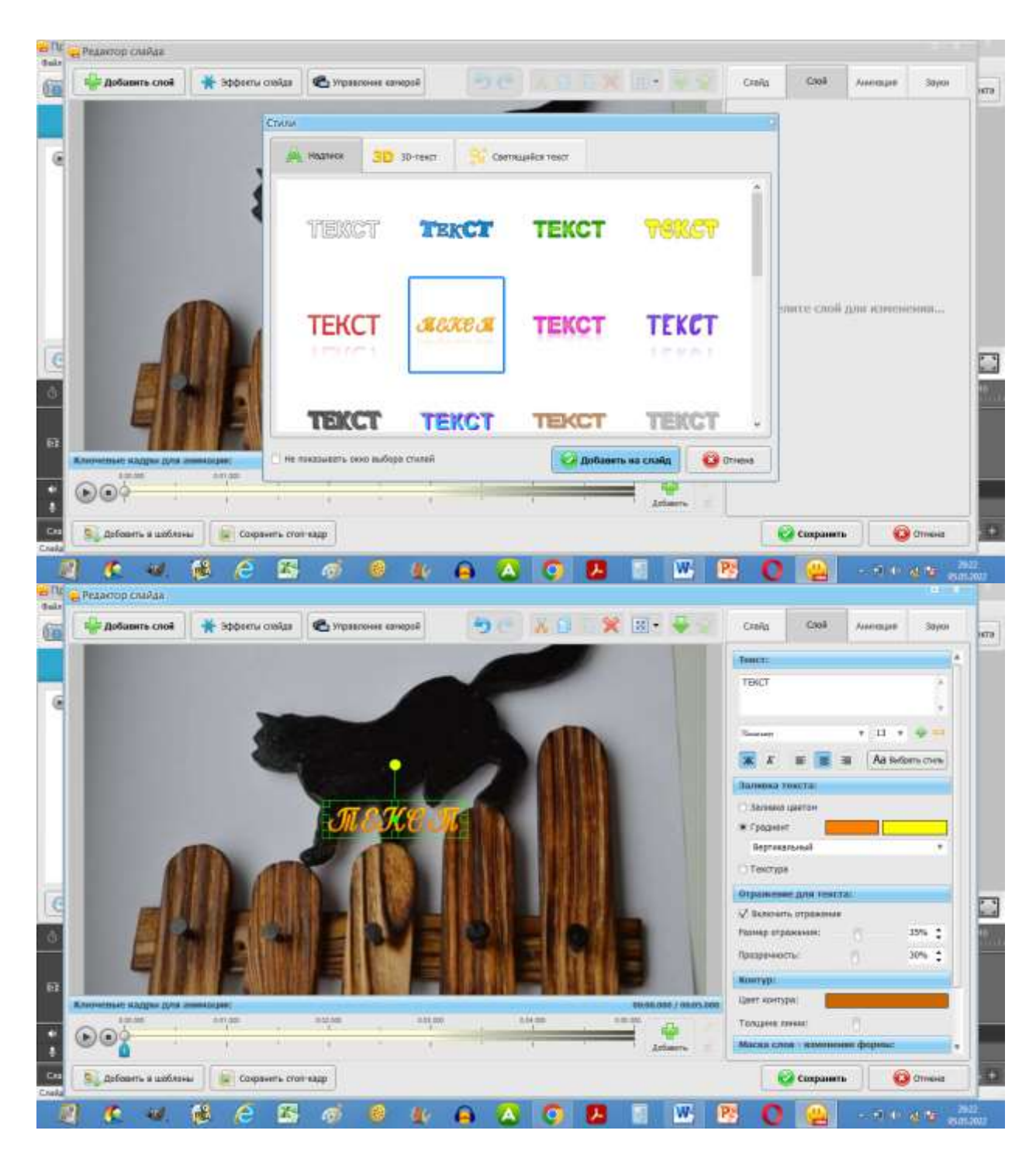

Проект готов. Эти несложные шаги позволяют создать слайд-шоу или видеоролик с помощью программы ФотоШОУ Pro.

Сохраним проект: *Файл — Сохранить как...* (можно в той же папке). Эта команда сохраняет проект, то есть рабочий файл, открываемый этой программой, в которой мы сможем редактировать проект.

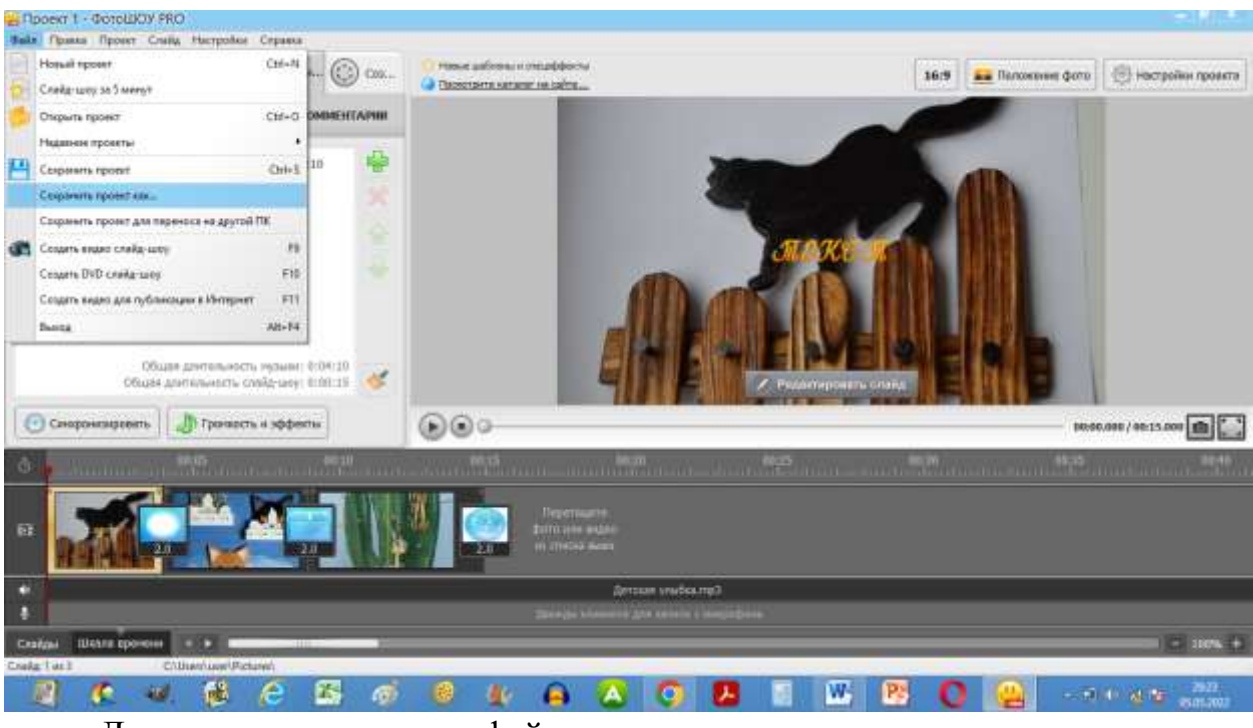

Для создания видеофайла нужно экспортировать проект СОЗДАТЬ ВИД**еО СЛАЙД-ШОУ.**<br>В Проект 1- Фотошску РКО.<br>Элиз Прави Проект Слив, Направи Серии.

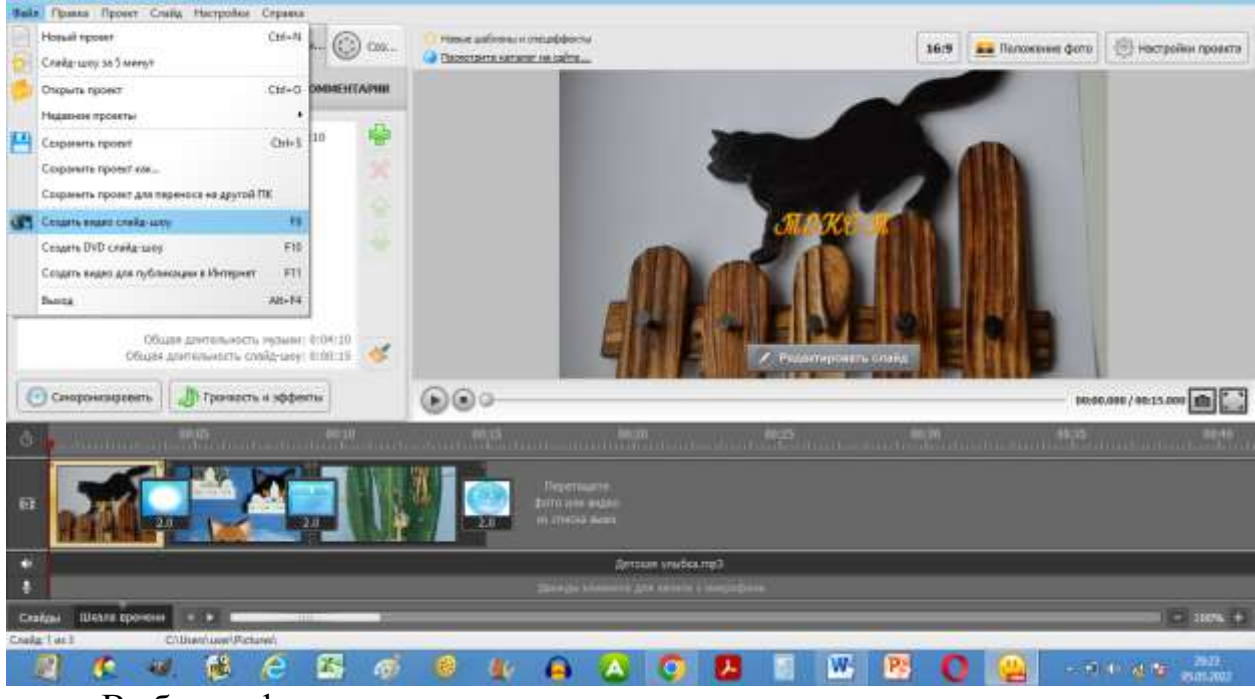

Выберем формат видео:

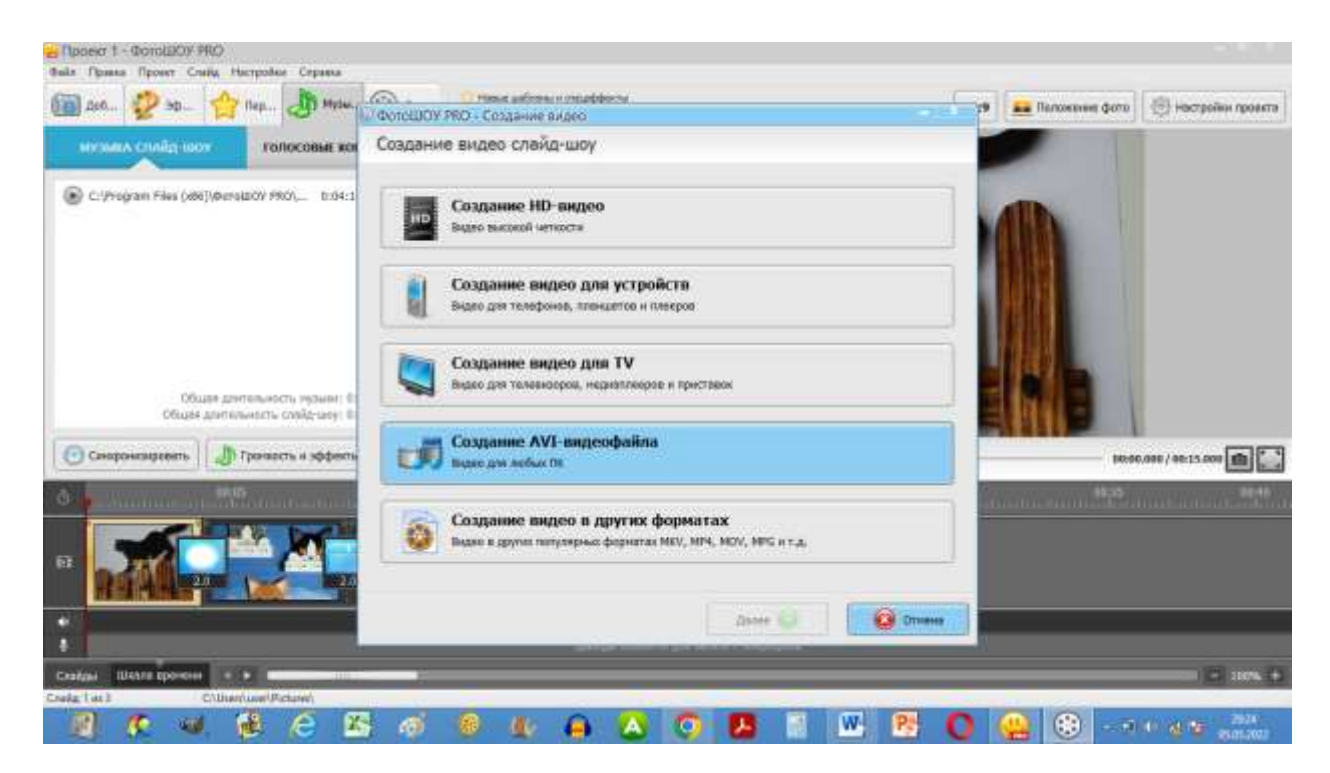

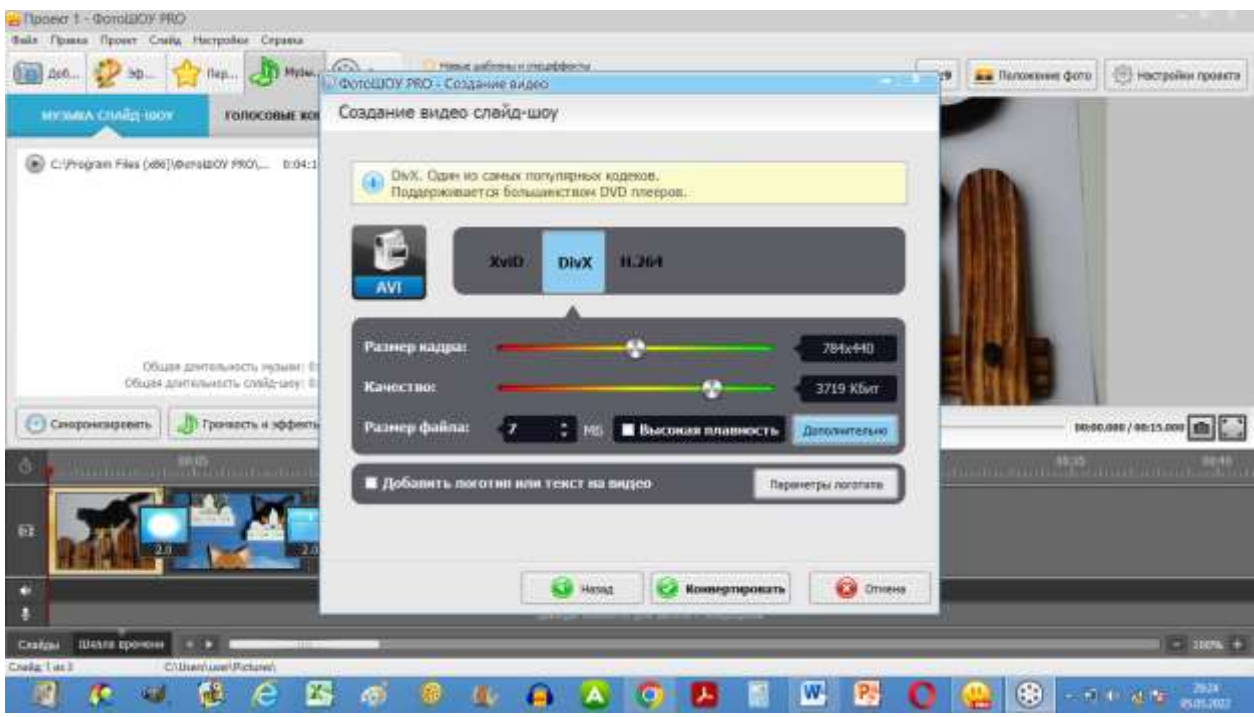

И укажем место сохранения нашего ролика:

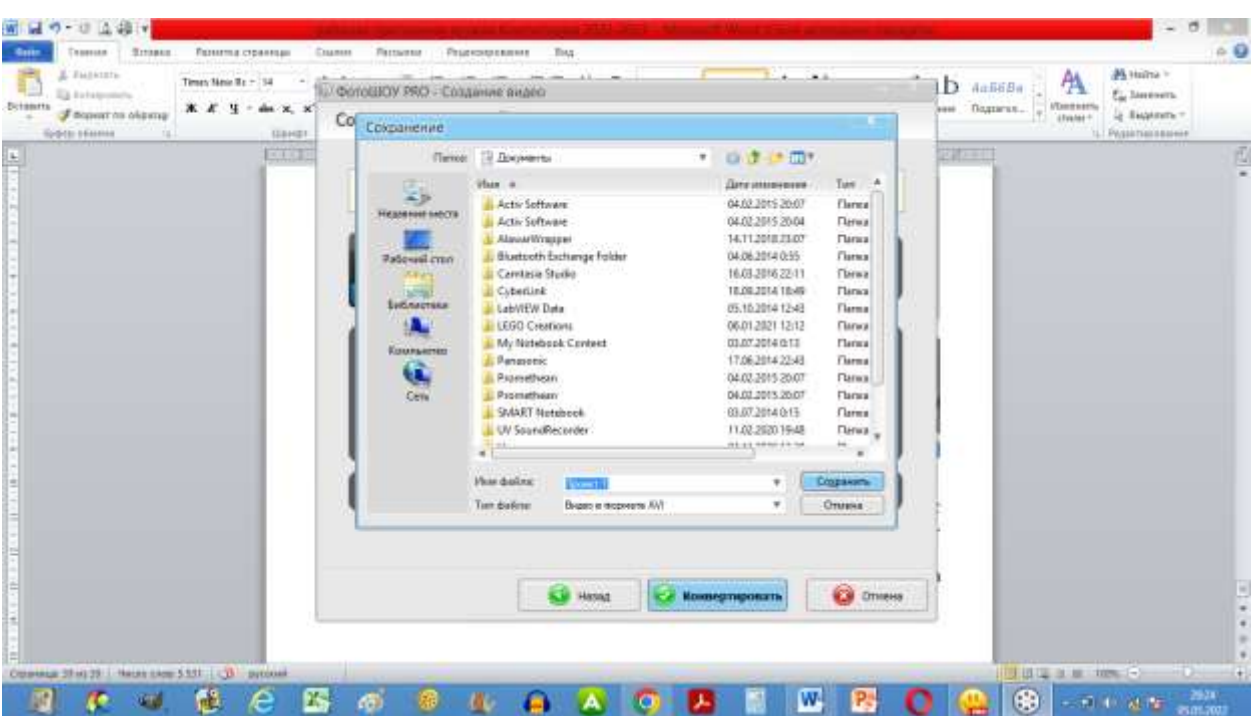

Началось конвертирование:

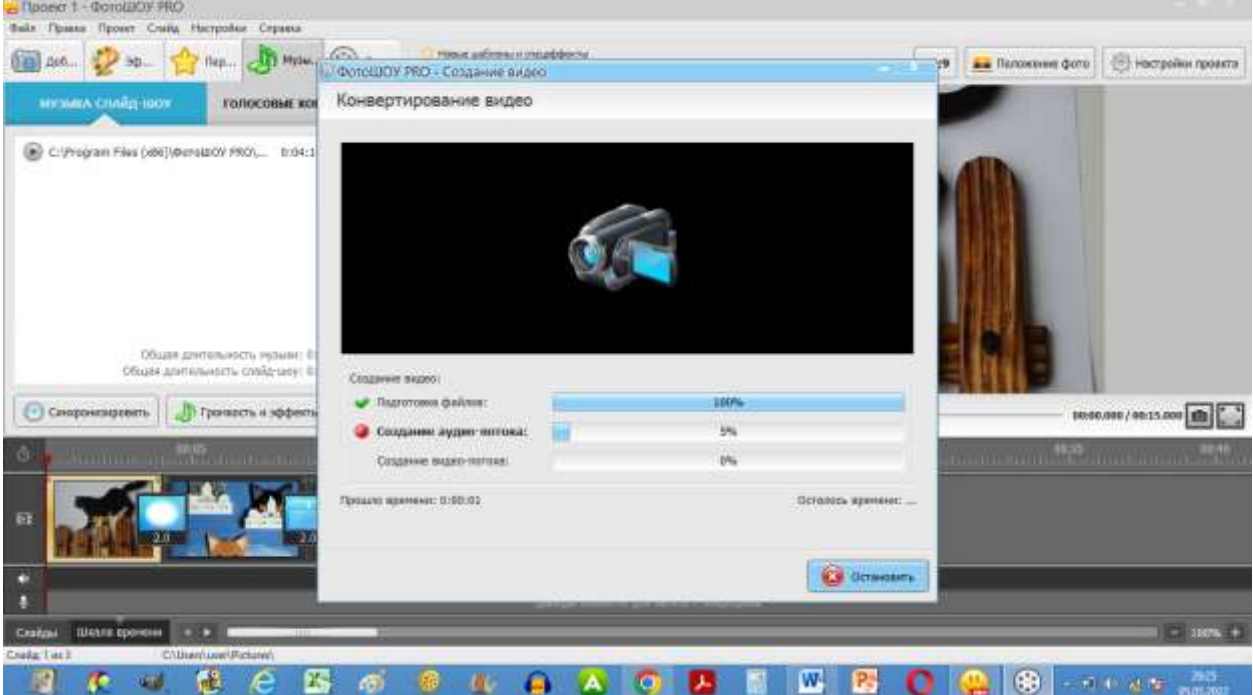

Через какое-то время, в зависимости от объема фотографий, проект будет завершен. На слабых компьютерах в это время лучше ничего не делать.

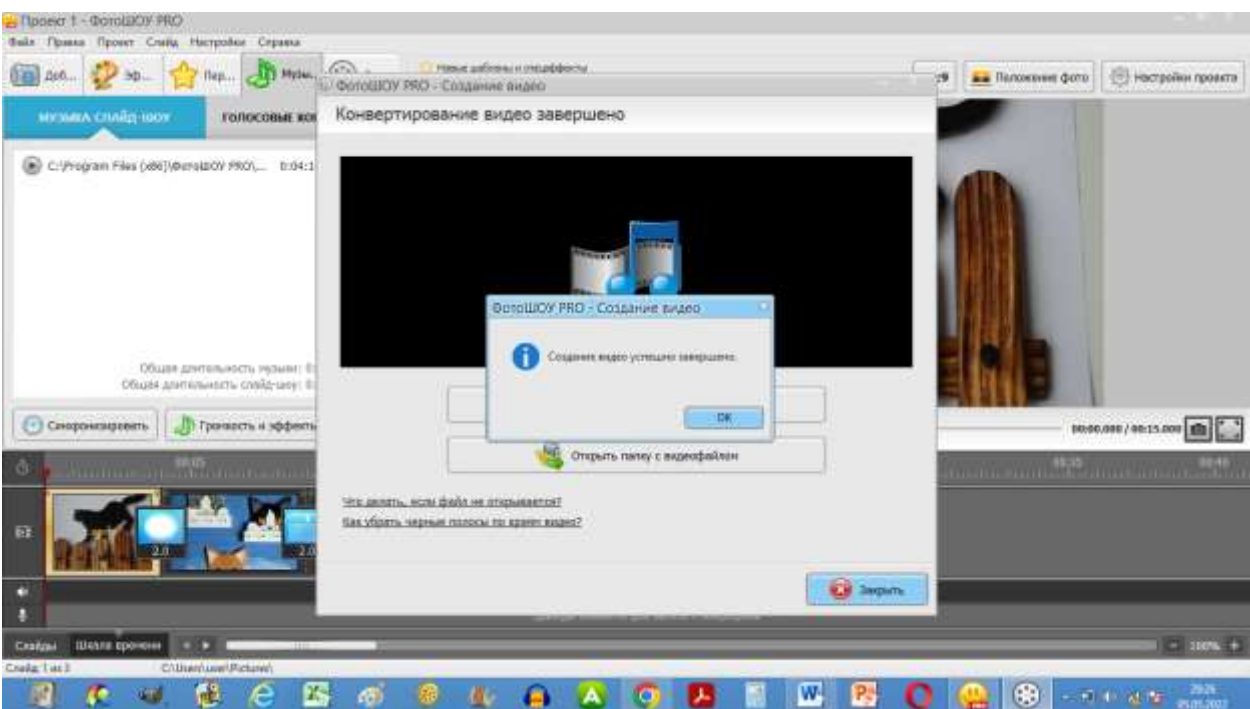

Вот и все! Желаю Вам творческих успехов! Надеюсь, что эта инструкция по созданию слайд-шоу или видеоролика Вам поможет.